# VBA (Visual Basic For Applications) Programming

Overview of concepts covered in this section:

- Finding and replacing things in a document
- Branching
- Looping
- Strings
- Linking MS-Office documents
- Printing documents

### Collection

- An object that consists of other objects
- Example: The *Documents* collection will allow access to the documents that have been opened.
- Access a collection rather than the individual objects may be time-saving shortcut.
	- –Instead of manually closing all open documents this can be done in one instruction:

Documents.close

### Types Of Collections

- Some attributes of a document that return a collection.
	- **Lists**: allows access to all lists in a document
	- **Shapes:** allows access to all shapes in a document
	- **Tables**: allows access to all tables in a document (detailed example coming up but a few brief examples below).
		- E.g., ActiveDocument.Tables to access the tables in your document
		- $-$  ActiveDocument.Tables(1) to access the first table in a document.
	- **Windows**: briefly introduced in the last section

### The ActiveDocument Object

• Quick recap: although you may have many documents open, the 'active document' is the document that you are currently working with:

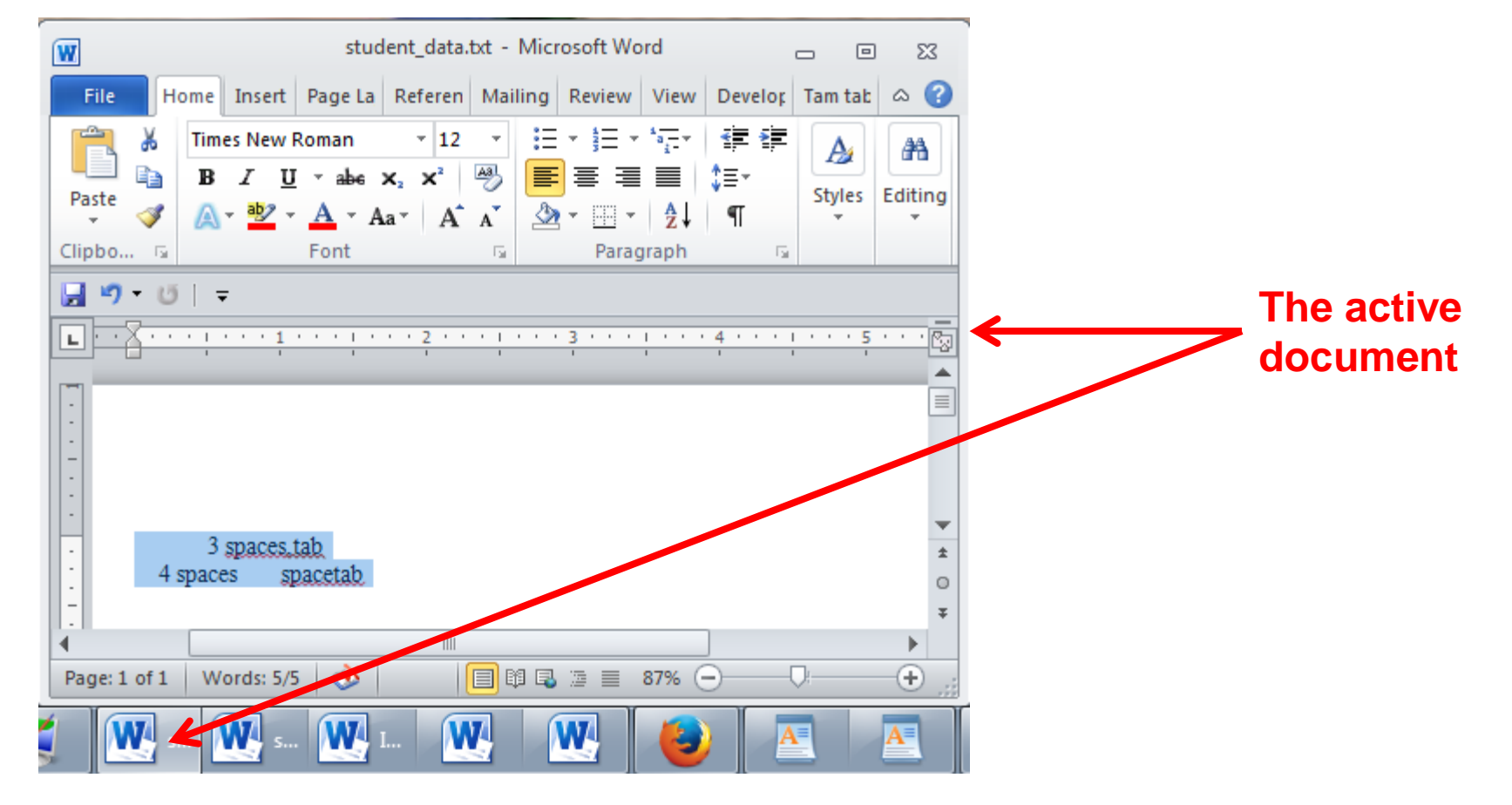

### Attributes Of The ActiveDocument Object

- **Some of the basic attributes** of ActiveDocument.
	- **Application:** the application/program associated with the document (useful if a VBA macro is linking several applications)
	- **Name**: the name of the current document (useful for determining the active document if multiple documents are currently open).
	- **Path:** the save location of the active document.
	- **FullName**: the name and save location of the current document.
	- **HasPassword**: true/false that document is password protected
	- **SpellingChecked**: true/false that has been spell checked since document was last edited

Note: Information for these attributes can be viewed by passing the information as a parameter to a message box e.g., MsgBox (ActiveDocument.Name)

## Methods Of The ActiveDocument Object

• **Some useful methods** of ActiveDocument.

**Checkspelling()**: exactly as it sounds! **Close()**: covered in the previous section **CountNumberedItems()**: see image (this slide) **DeleteAllComments()**: see image (this slide) **Printout()**: prints current active document on the default printer **Save()** : covered in the previous section **SaveAs2()** : covered in the previous section **Select()**: covered in the previous section **SendMail()**: see image (next slide)

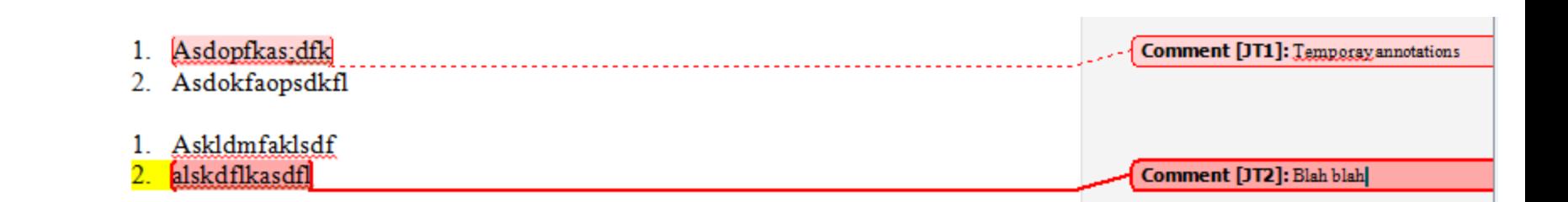

# ActiveDocument.SendMail()

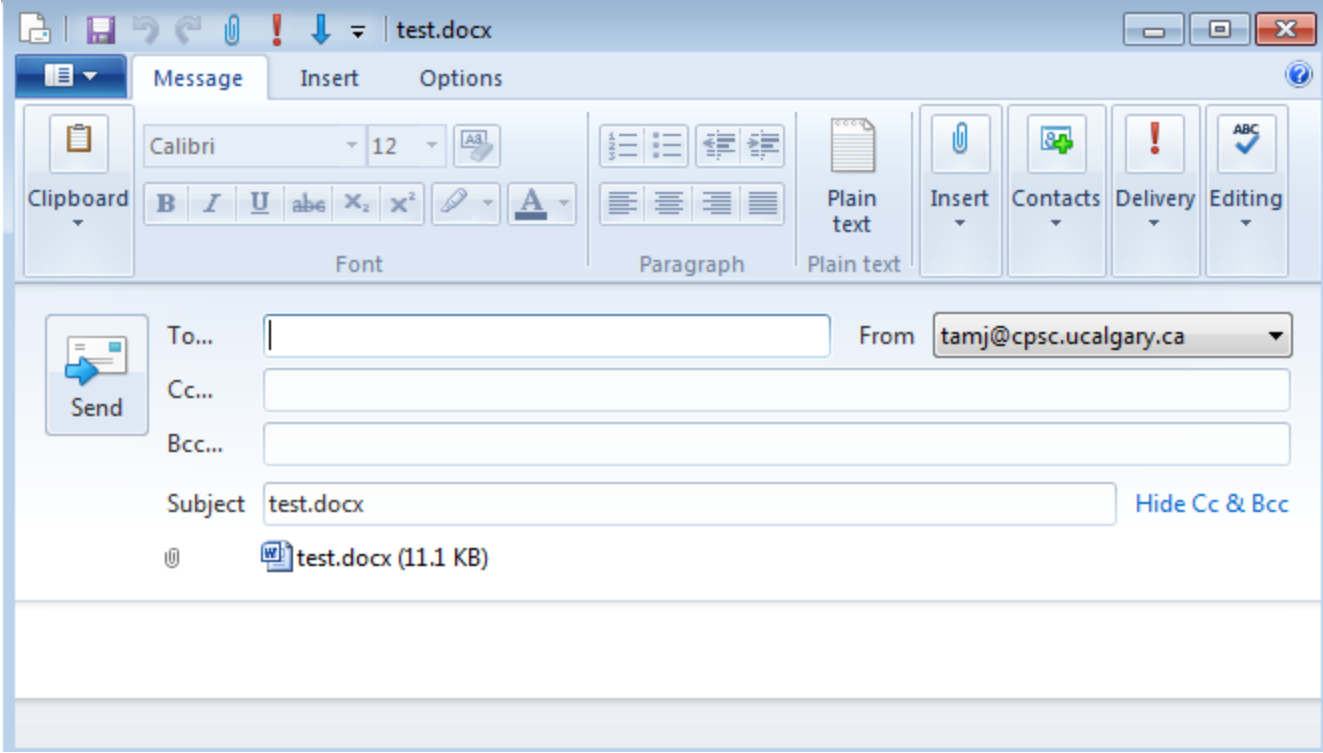

- Runs the default email program
- The active document automatically becomes an attachment
- Subject line = name of document
- (For anything more 'fancy' you should use VBA to create and access an MS-Outlook object)

## "Finding" Things In A Document

- It can be done in different ways
- Example (common) 'Find' is an object that is part of the 'Selection' object in a document.
	- –JT's note: although it may appear to be confusing at first it doesn't mean that the find (or find and replace) requires text to be selected.
	- –Making 'Find' a part of 'Selection' was merely a design decision on the part of Microsoft.
- Example (alternative is JT's preferred approach) 'Find' is an object that is part of the 'Content' object of the 'ActiveDocument'

### Single Replacement

### • **Word document containing the macro**: simpleFind.docm

 sub simpleFind() ActiveDocument.Content.Find.Execute FindText:="tamj",ReplaceWith:="tam" end Sub

'The instruction can be broken into two lines without causing 'An error by using an underscore as a connector ActiveDocument.Content.Find.Execute FindText:="tamj ReplaceWith:="tam"

Background for example:

- My old email address (still works): [tamj@cpsc.ucalgary.ca](mailto:tamj@cpsc.ucalgary.ca)
- My new email address: [tam@ucalgary.ca](mailto:tam@ucalgary.ca)
- Incorrect variant: **tamj**@ucalgary.ca

### More Complex Find And Replace

• **Word document containing the macro**: findReplaceAllCaseSensitive.docm Sub findReplaceAllCaseSensitive() ActiveDocument.Content.Find.Execute FindText:="tamj", \_ ReplaceWith:="**tam**", Replace:=wdReplaceAll, \_ MatchCase:=True

End Sub

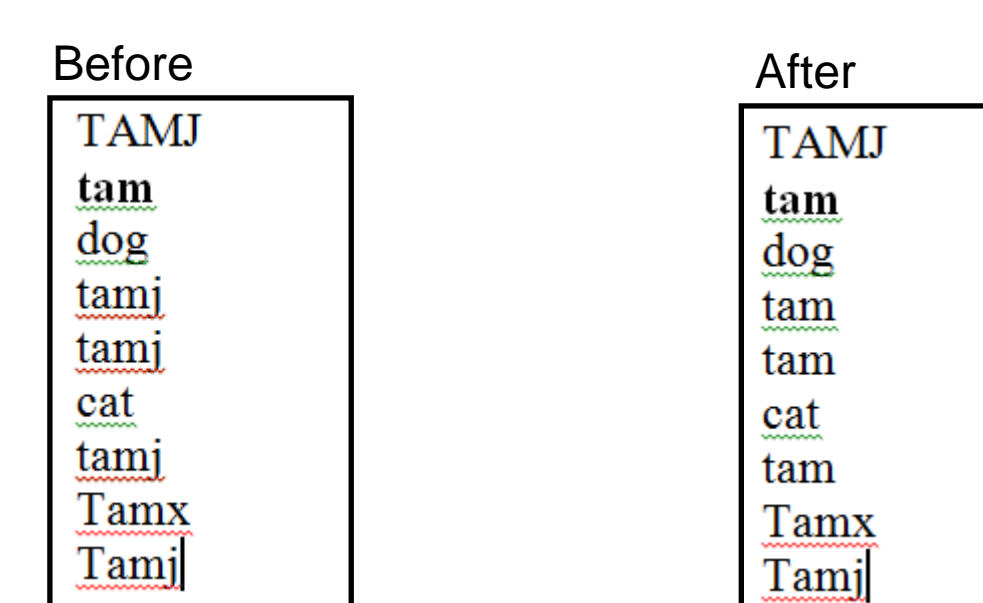

# With, End With

ActiveDocument.Content.Find.Execute

- For 'deep' commands that require many levels of 'dots', the 'With', 'End With' can be a useful abbreviation.
- Example

```
With ActiveDocument.Content.Find
```

```
Text = "tamj"
```
Equivalent to (if between the 'with' and the 'end with':

ActiveDocument.Content.Find.Text = "tamj"

- Previous example, the 'Find' employing 'With', 'End With':
- Also the search and replacement text are specified separately to shorten the 'execute' (the "ActiveDocument.Content.Find" listed once) **'Find text' and**

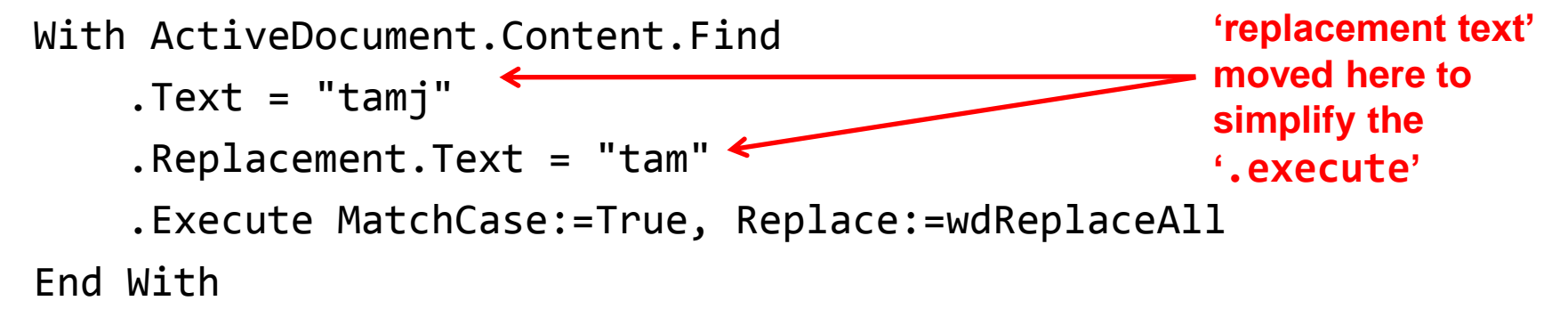

### Find And Replace

- It's not just limited to looking up text.
- Font effects e.g., bold, italic etc. can also be 'found' and changed.

### Finding And Replacing Bold Font

### • **Word document containing the macro**: findBold.docm

```
Sub findBold()
    With ActiveDocument.Content.Find
       .Font.Bold = True
       With .Replacement
          .Font.Bold = False
       End With
      .Execute Replace:=wdReplaceAll
    End With
End Sub
```
**'Removes bold facing effect on all text**

# Finding/Replacing Formatting Styles

• You may already have a set of pre-created formatting styles defined in MS-Word.

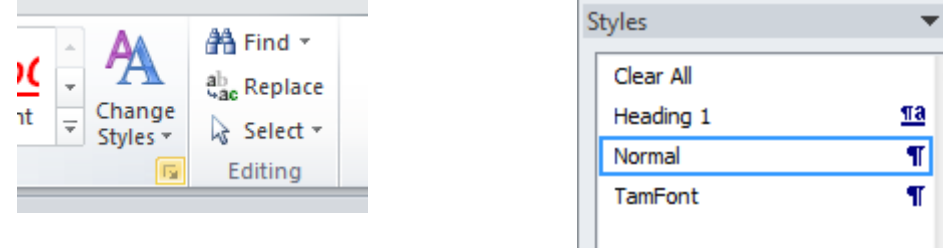

- You can redefine the characteristic of a style if you wish.
- Assume for this example that you wish to retain all existing styles and not change their characteristics.
- But you want to replace all *instances of one style* with another style e.g., all text that is 'normal' is to become 'TamFont'
- 'Find' can be used to search (and replace) instances of a formatting style.

## Finding/Replacing Formatting Styles (2)

• **Word document containing the macro**: findReplaceStyle.docm

```
Sub findReplaceStyle()
      With ActiveDocument.Content.Find
           .Style = "Normal"
           With .Replacement
                .Style = "TamFont"
            End With
           .Execute Replace:=wdReplaceAll
      End With
  End Sub
 BEFORE AFTER
Normal style
                                                                'Normal' 
                                 Heading1 style
Heading1 style
                                                                style 
                                  <u>Normal style←</u>
Normal style
                                                                becomes 
                                  <u>Tam font style</u>
<u>Tam font style</u>
                                                                'TamFont'<u>Tam font style</u>
<u>Tam font style</u>
                                  Normal styleŁ
Normal style
```
### Recap: Programs You've Seen So Far

- How to write a program with a sequence of VBA instructions
	- –Each instruction executes from beginning to end, one after the other

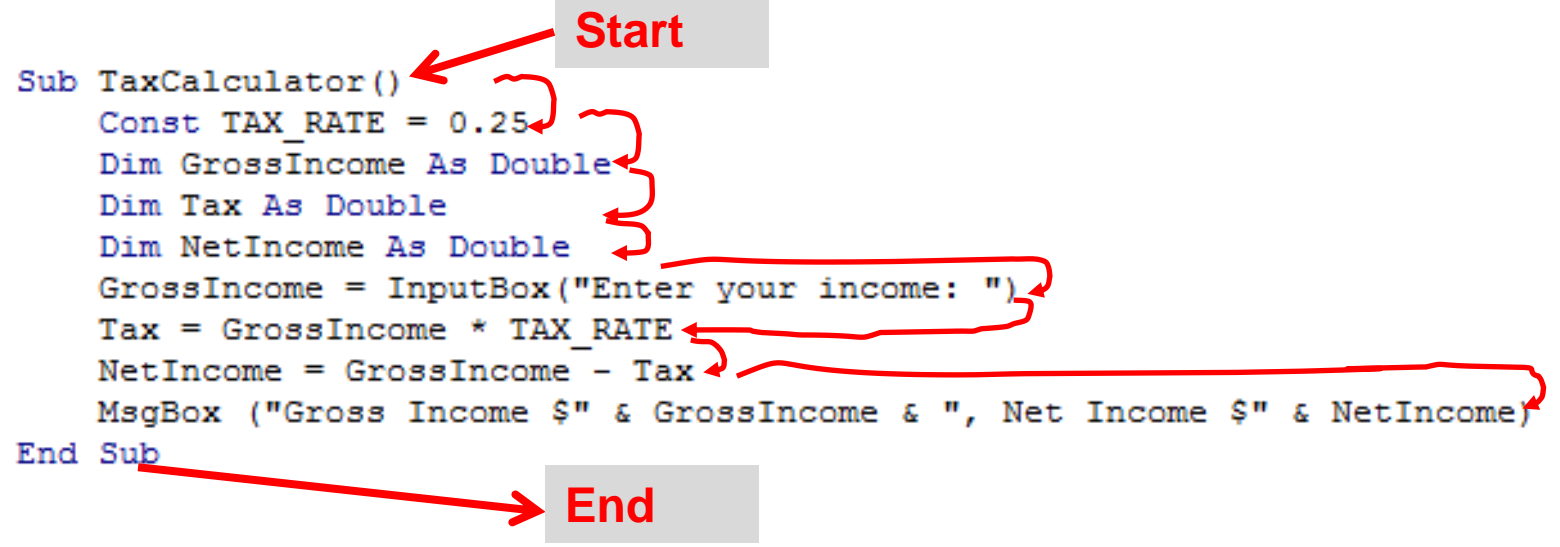

• When the last instruction is reached then the program ends

## What You Will Learn: Branching/Decisions

- What if alternatives may occur during execution (a branch in execution)
	- –Each alternative may result in a different series of instructions being executed

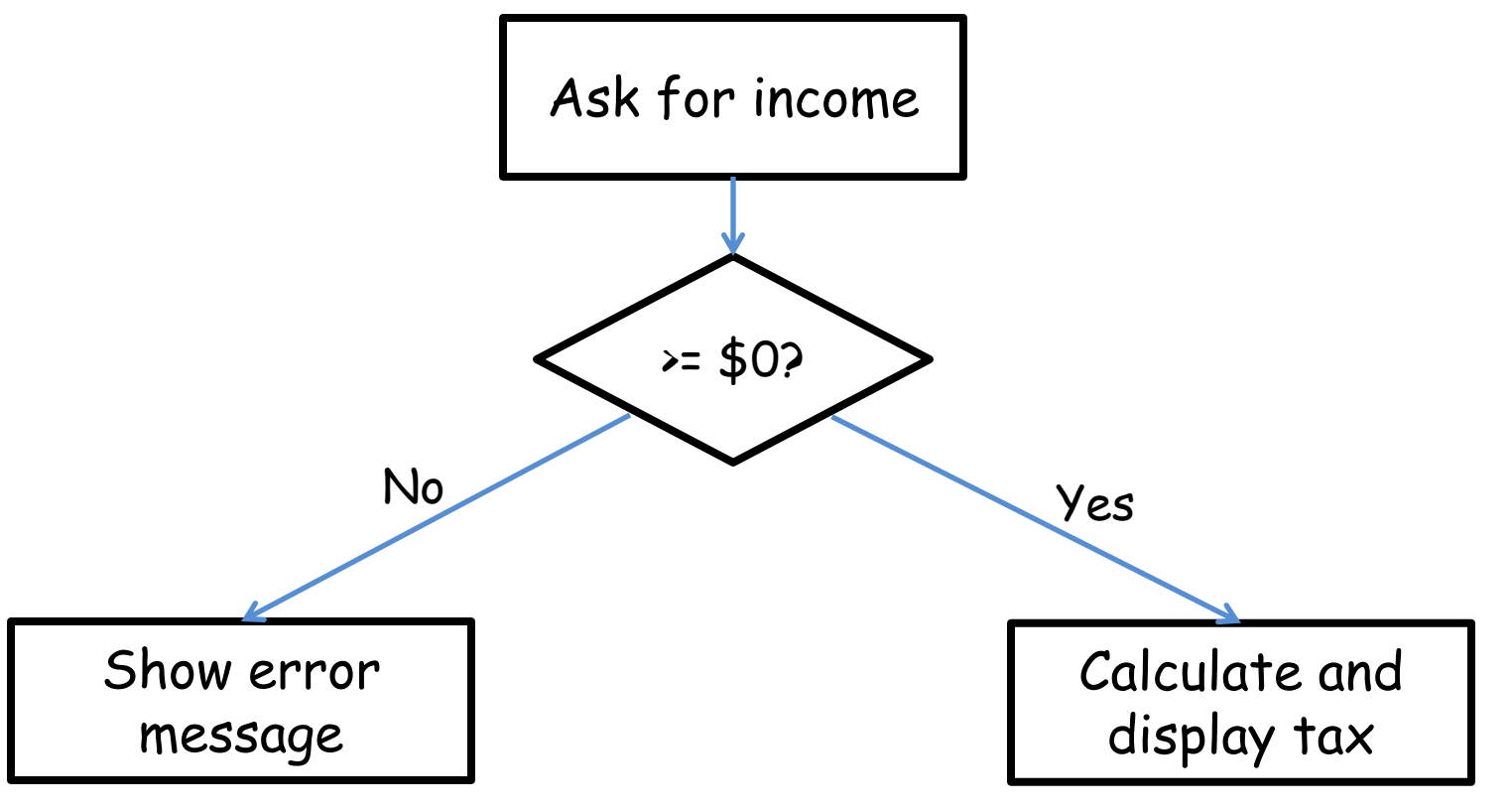

### How To Make Decisions In A Program

- Check if some condition has been met (e.g., password for the document correctly entered)
- Program may react one way if it's true that the condition has been met (e.g., password matches: display confirmation message)
- Program may also react another way if it's false that the condition has been met (e.g., password doesn't match: display error message)

## Branching/Decision Making Mechanisms

- If-Then
- If-Then, Else **Similar to Excel if-then**
- If-Then, ElseIf, Else **Similar to Excel nested if's**

### New Terminology

- **Boolean expression**: An expression that must work out (evaluate to) to either a true or false value.
	- –e.g., it is over 45 Celsius today
	- –e.g., the user correctly entered the password
- **Body**: A block of program instructions that will execute under a specified condition.

**Private Sub Document\_Open() MsgBox ("Fake virus!") End Sub**

**This/these instruction/instructions run when you tell VBA to run the macro, the 'body' of the macro program**

- –Style requirement
	- The 'body' is indented

### Decision Making With '**If-Then**'

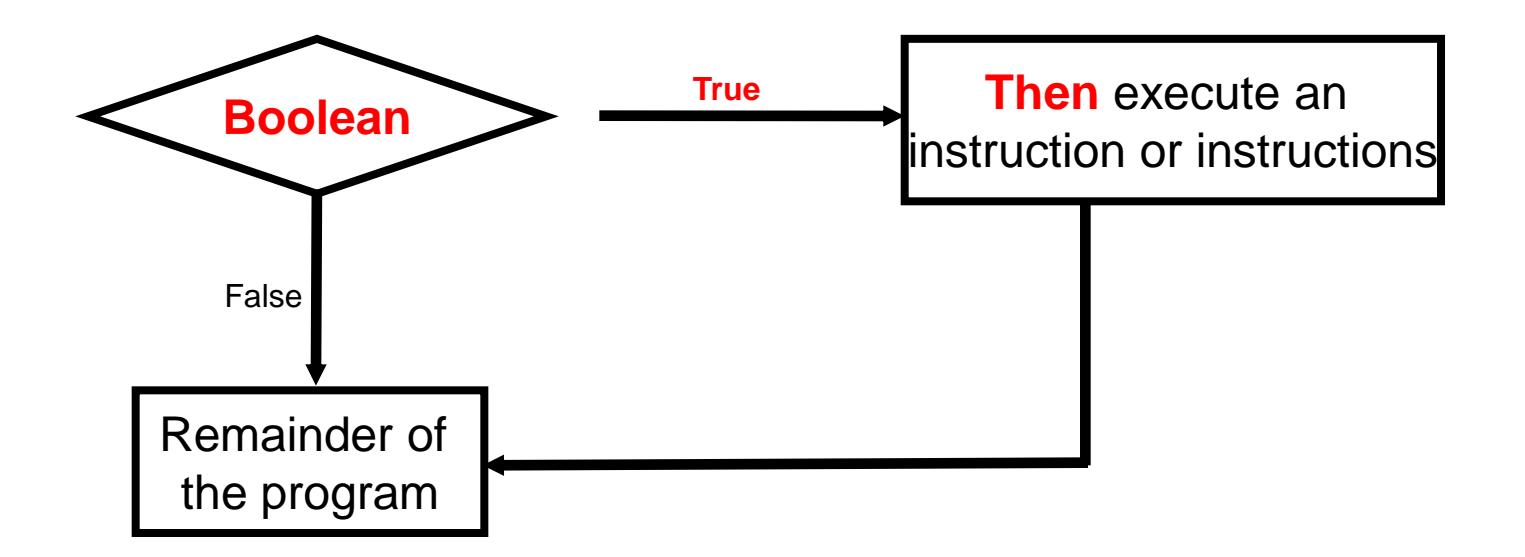

# If-Then

#### • **Format**:

If (*Boolean expression*) Then *If-Body* End if

#### • **Example**:

If (totalWords < MIN\_SIZE) Then MsgBox ("Document too short, total words " & totalWords)

End If

### If-Then: Complete Example

- **Word document containing the macro**: wordCount.docm
	- **' Try deleting all the words in the Word doc and run the**
	- **' macro again**

```
Sub wordCount()
```

```
 Dim totalWords As Integer
MIN SIZE = 1000
 totalWords = ActiveDocument.Words.Count
 If (totalWords < MIN_SIZE) Then
     MsgBox ("Document too short, total words " & 
       totalWords)
```
End If

End Sub

### Allowable Operators For Boolean Expressions

if (value **operator** value) then

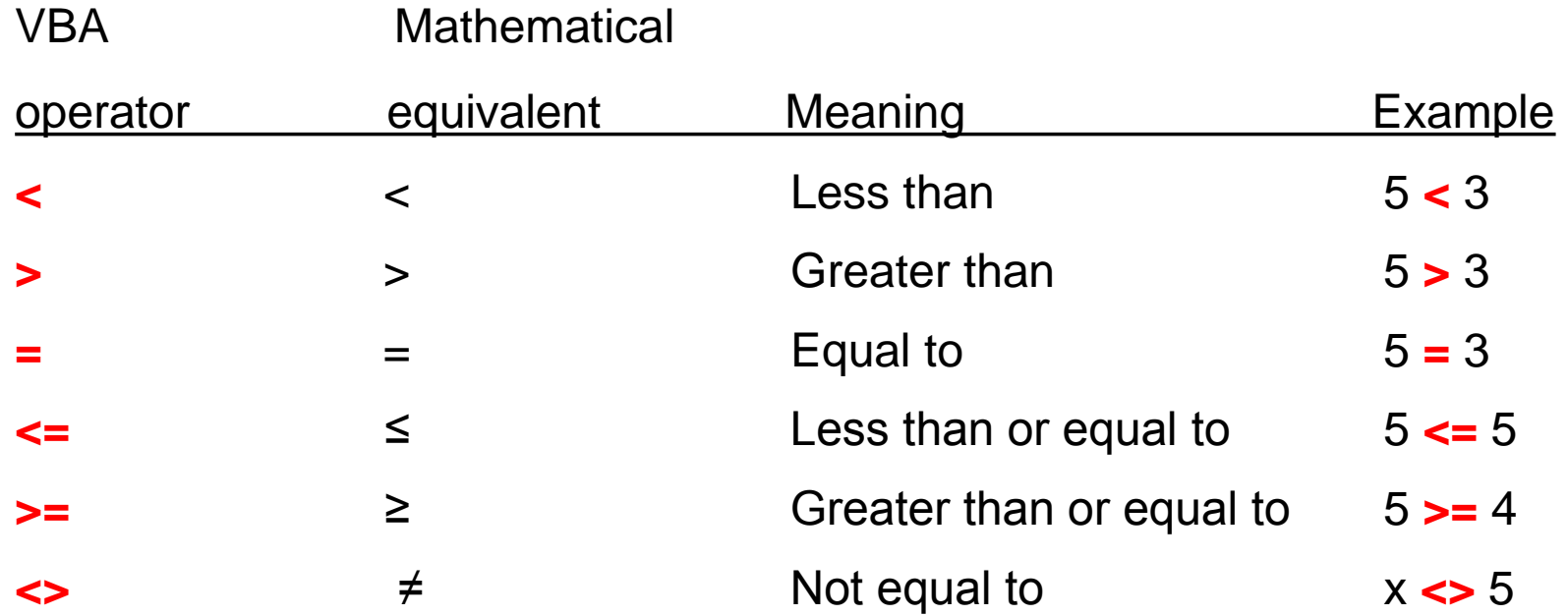

# Different Actions Required For The True Vs. False Cases

• While it is possible to explicitly state both cases using two ifthen expressions… It's true that the

```
If (totalWords < MIN_SIZE) Then
     MsgBox ("Document too short, total words " & 
       totalWords)
End If
If (totalWords >= MIN_SIZE) Then
     MsgBox ("Document meets min. length requirements")
End If
                                          document is too short
                                          It's false that the 
                                          document is too short
```
- The previous approach can be simplified
- Why? (What characteristics of the two if-then expressions may allow for an easy simplification)?

### Decision Making With An '**If**, **Else**'

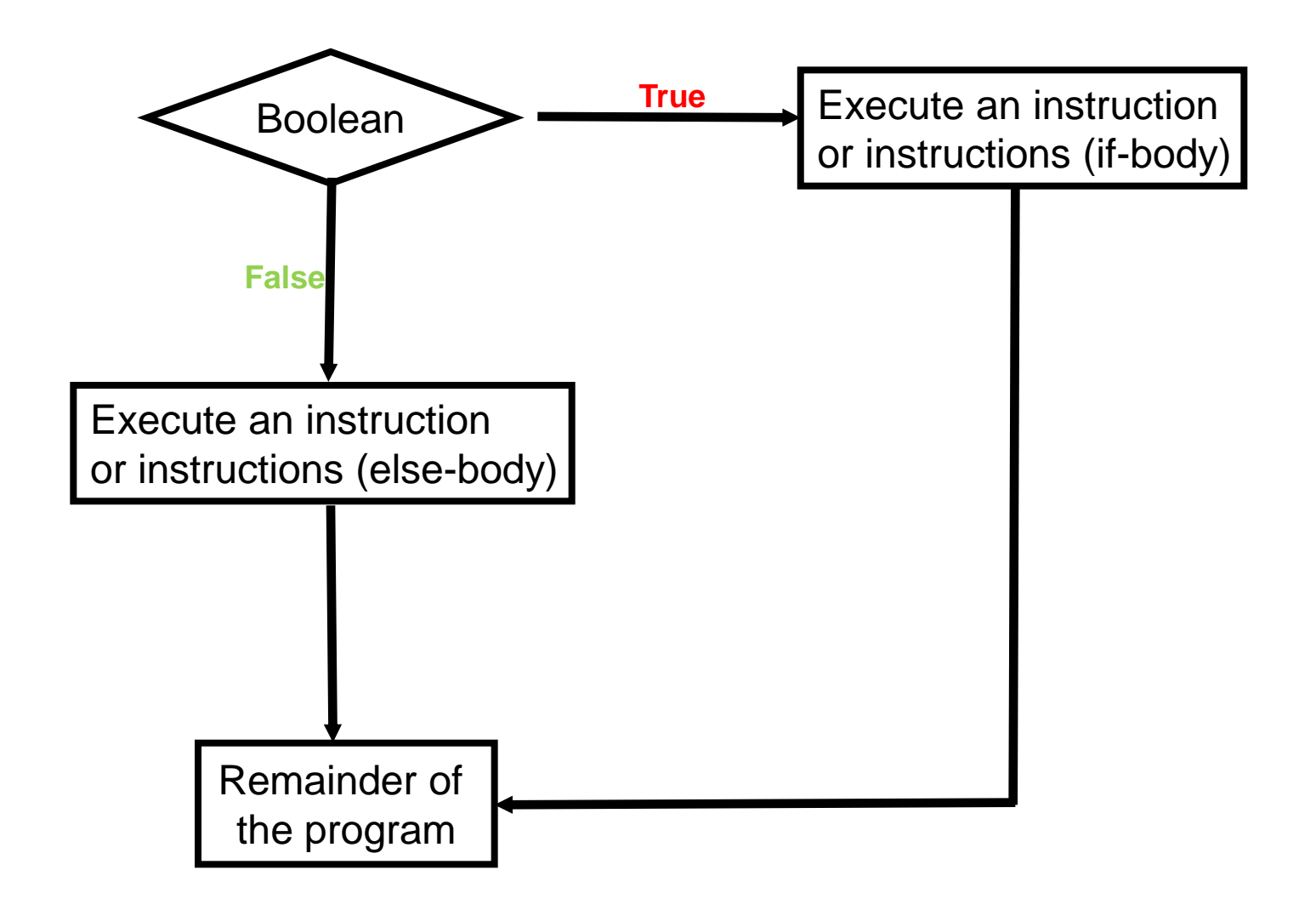

# **If-Then (True)**, **Else (False)**

#### • **Format**:

**If (***Boolean expression***) Then** *If-Body* **Else** *Else-Body* End if

• **Example**:

**If (totalWords < MIN\_SIZE) Then MsgBox ("Document too short, total words " & totalWords) Else MsgBox ("Document meets min. length requirements")** End If

## If-Then, Else: Complete Example

• **Word document containing the macro**: wordCount2.docm

```
Sub wordCount2()
     Dim totalWords As Integer
    MIN SIZE = 1000
     totalWords = ActiveDocument.Words.Count
     If (totalWords < MIN_SIZE) Then
         MsgBox ("Document too short, total words " & 
           totalWords)
```
Else

MsgBox ("Document meets min. length requirements")

End If

End Sub

- **' Try deleting words or changing the minimum size and observe**
- **' the effect on the program.**

# What To Do When Multiple Conditions Must Be Checked

- **Case 1**: If each condition is independent of other questions
	- –Multiple if-then expressions can be used
	- –Example:
	- –Q1: Are you an adult?
	- –Q2: Are you a Canadian citizen?
	- –Q3: Are you currently employed?

# What To Do When Multiple Conditions Must Be Checked (2)

- **Case 2**: If the result of one condition affects other conditions (when one condition is true then the other conditions must be false)
	- –If-then, elseif, else can be used
	- –Which of the following is your place of birth? (Answering true to one option makes the options false)
		- a) Calgary
		- b) Edmonton
		- c) Lethbridge
		- d) Red Deer
		- e) None of the above

### Decision Making With **Multiple If-Then's**

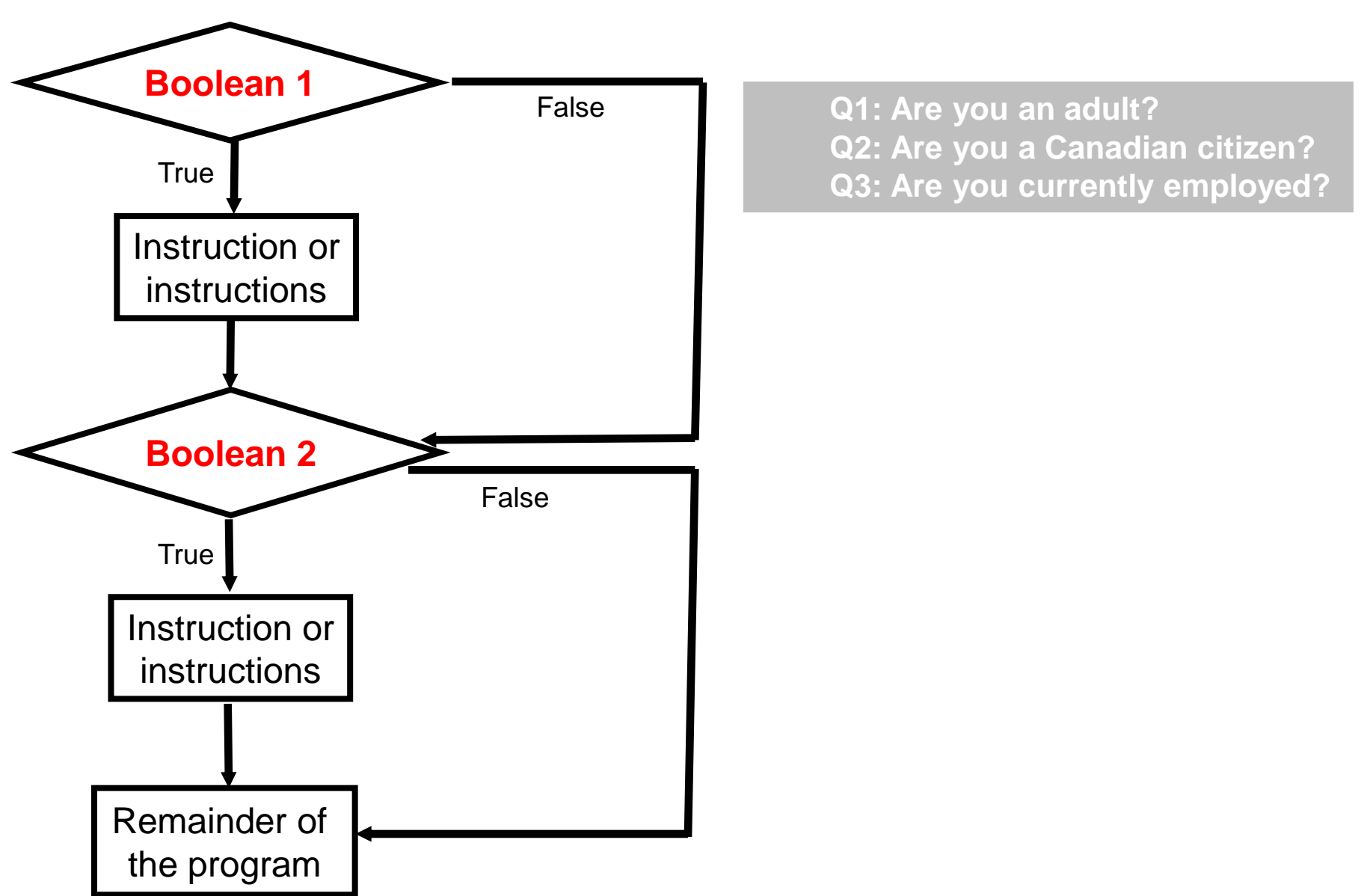

### **Multiple If-Then's**

- Any, all or none of the conditions may be true
- Employ when a series of independent questions will be asked
- **Format:**

```
 if (Boolean expression 1) then
           body 1
     end if
     if (Boolean expression 2) then
           body 2
     end if
 ...
     statements after the conditions
```
## **Multiple If-Then's** (2)

- **Word document containing the macro:** multipleIf.docm Sub multipleIf()
	- **' Check if there were any 'comments' added to the document.** If (ActiveDocument.Comments.Count > 0) Then MsgBox ("Annotations were made in this document") End If
	- **' A numbered item includes numbered and bulleted lists.**
	- If (ActiveDocument.CountNumberedItems() > 0) Then MsgBox ("Bullet points or numbered lists used") End If End Sub

Some text in a document.

Comment [JT1]: Replace 'text' with another word

### **Multiple If's**: Mutually Exclusive Conditions

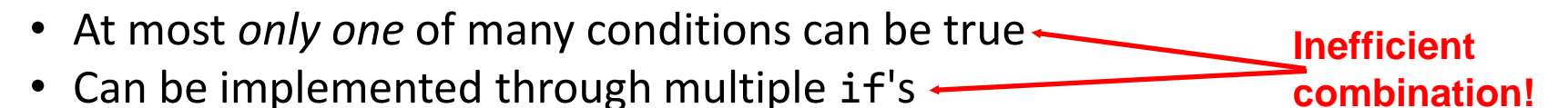

• **Word document containing the macro (empty document, see macro editor for the important details)**: "gradesInefficient.docm"

```
If (\text{grade} = 4) Then
    letter = "A"End If
If (\text{grade} = 3) Then
     letter = "B"
End If
If (\text{grade} = 2) Then
    letter = "C"End If
```

```
If (\text{grade} = 1) Then
     letter = "D"End If
If (\text{grade} = \emptyset) Then
   letter = "F"End If
```
### Decision Making With If-Then, Elseif, Else

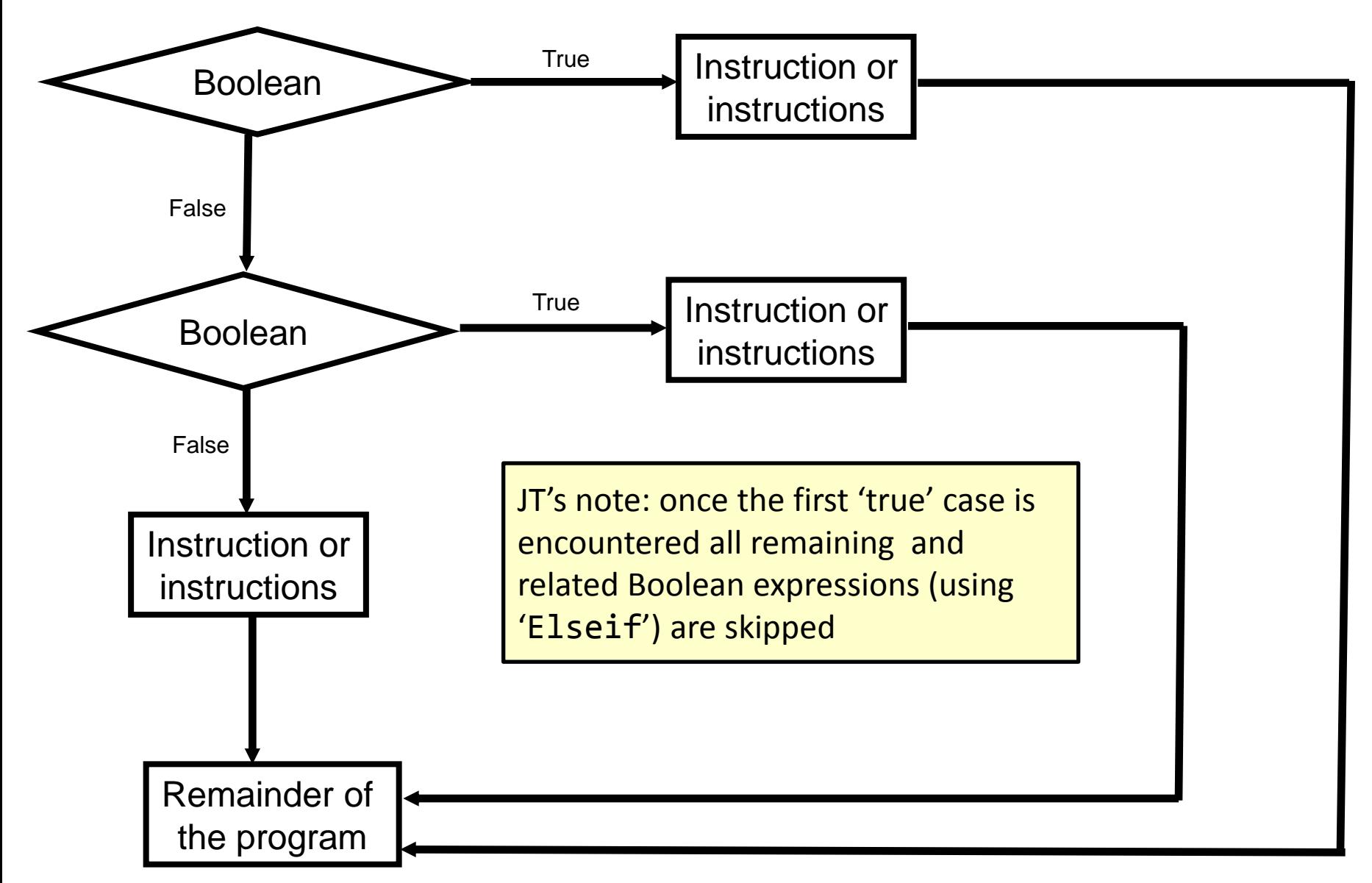

## Multiple **If-Elif-Else**: Use With Mutually Exclusive Conditions

#### • **Format:**

```
 if (Boolean expression 1) then:
          body 1
     elseif (Boolean expression 2):
          body 2
 ...
```
#### **else**

```
 body n
```

```
 ' Only one 'end-if' at very end
 end if
```

```
 statements after the conditions
```
### **Mutually exclusive**

- One condition evaluating to true excludes other conditions from being true
- Example: having your current location as 'Calgary' excludes the possibility of the current location as 'Edmonton', 'Toronto', 'Medicine Hat'
#### **If-Elseif-Else**: Mutually Exclusive Conditions (Example)

• **Word document containing the macro (empty document, see macro editor for the important details)**: "gradesEfficient.py"

```
If (\text{grade} = 4) Then
    letter = "A"ElseIf (grade = 3) Then
    letter = "B"ElseIf (grade = 2) Then
    letter = "C"ElseIf (grade = 1) Then
    letter = "D"ElseIf (grade = 0) Then
    letter = "F"Else
    letter = "Invalid"
End If
```
**This approach is more efficient when at most only one condition can be true.**

#### **Extra benefit:**

**The body of the else executes only when all the Boolean expressions are false. (Useful for error checking/handling).**

#### Location Of The "End If": Multiple If's

- Independent If-then's:
	- –Since each 'if' is independent each body must be followed by it's own separate 'end if'

```
grade = InputBox("Enter grade point: "If (\text{grade} = 4) Then
        letter = "A"End If
If (\text{grade} = 3) Then
        letter = "B"End If
If qrade = 2) Then
        letter = "C"End If
If (\text{grade} = 1) Then
         letter = "D"End If
    \frac{1}{2} \frac{1}{2} \frac{1}{2} \frac{1}{2} \frac{1}{2} \frac{1}{2} \frac{1}{2} \frac{1}{2} \frac{1}{2} \frac{1}{2} \frac{1}{2} \frac{1}{2} \frac{1}{2} \frac{1}{2} \frac{1}{2} \frac{1}{2} \frac{1}{2} \frac{1}{2} \frac{1}{2} \frac{1}{2} \frac{1}{2} \frac{1}{2}
```
# Location Of The "End If": If-then, Else

- If-then, Else:
	- –Since the 'if-then' and the 'else' are dependent (either one body or the other must execute) the 'end if' must follow the body of the 'elsebody' (last dependent "if-branch")

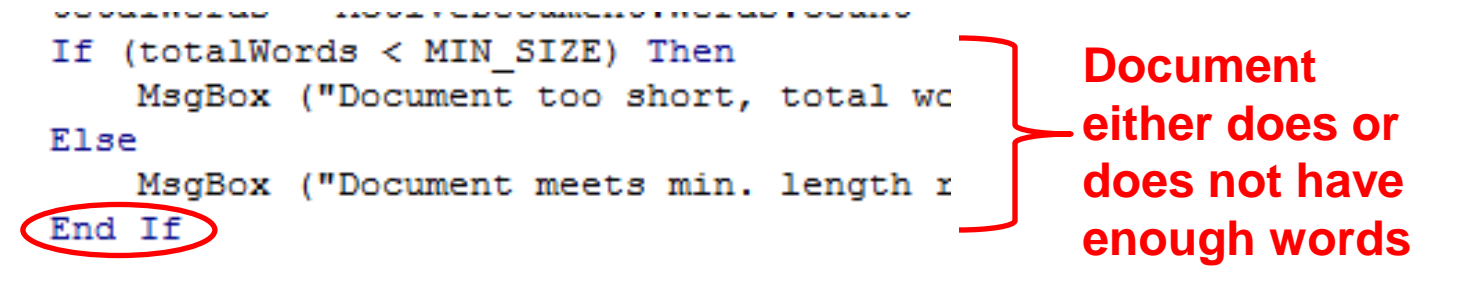

#### Location Of The "End If": If-Then, ElseIf

```
• Dependent If-then, Else-If:
```
- –Since the results of earlier Boolean expressions determine whether later ones can be true (reminder: because at most only one can be true) all of the if-then and Elseif expressions are dependent (one related block).
- –The "end if" belongs at the very end of the block

```
If (\text{grade} = 4) Then
    letter = "A"ElseIf (grade = 3) Then
    letter = "B"ElseIf (grade = 2) Then
    letter = "C"ElseIf (qrade = 1) Then
    letter = "D"ElseIf (qrade = 0) Then
    letter = "F"Else
    letter = "Invalid"End If
MsqBox ("GPA=" \& grade \&
```
# Logic Can Be Used In Conjunction With Branching

• Typically the logical operators And, Or are used with multiple conditions/Boolean expressions:

–If multiple conditions *must all be met* before the body will execute. (And) –If *at least one condition* must be met before the body will execute. (Or)

• The logical Not operator can be used to check if something has 'not' occurred yet

– E.g., If it's true that the user *did not* enter an invalid value then the program can proceed.

#### Logic: The "**Or**" Operator

#### • **Format:**

 If (*Boolean expression*) **Or** (*Boolean expression*) then  *body* End if

• **Word document containing the macro (empty document, see macro editor for the important details)**: "if or hiring.docm"

```
gpa = InputBox("Grade point: ")
experience = InputBox("Years of job experience: ")
If (gpa > 3.7) Or (experience > 5) Then
     result = "Hire applicant"
Else
```
result = "Insufficient qualifications"

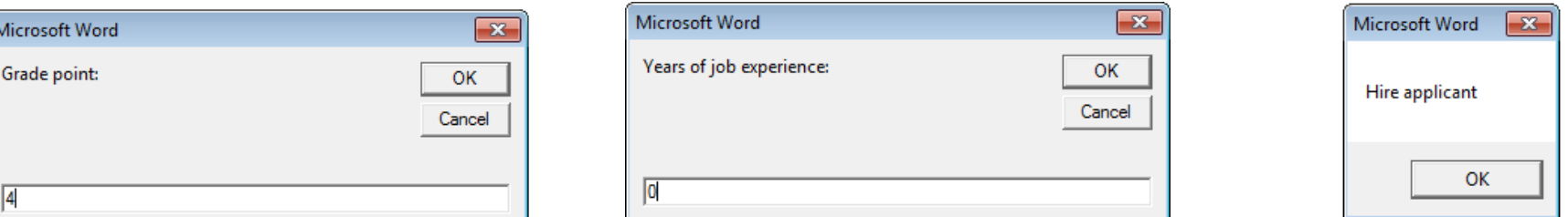

#### Hiring Example: Example Inputs & Results

If (gpa  $> 3.7$ ) Or (experience  $> 5$ ) then

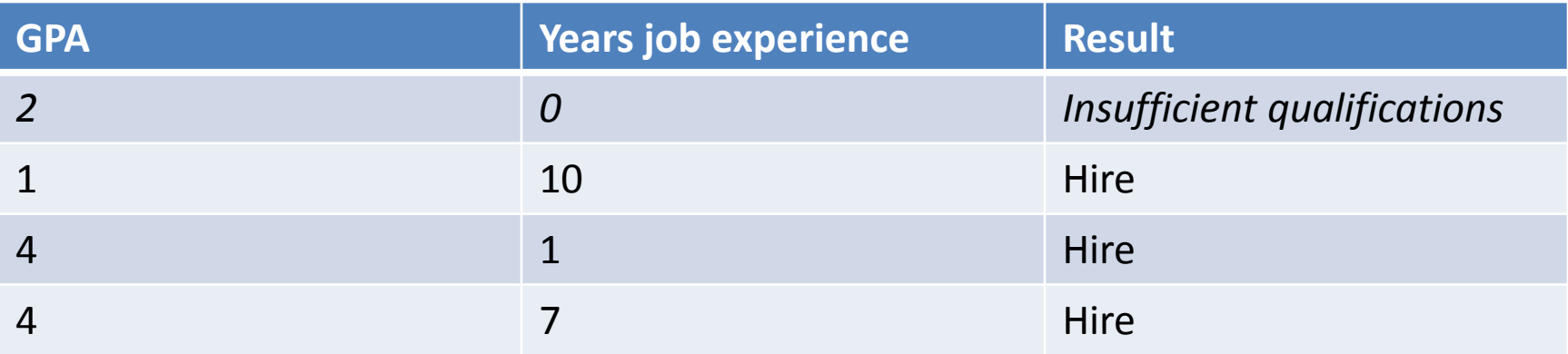

#### Logic: The "**AND**" Operator

#### • **Format:**

 If (*Boolean expression*) **And** (*Boolean expression*) then *body* End if

• **Word document containing the macro (empty document, see macro editor for the important details)**: if and firing.py

```
salary = InputBox("Salary: ")
years = InputBox("Years of employment: ")
If (salary >= 100000) And (years < 2) Then
    result = "Fired!"
```
#### Else

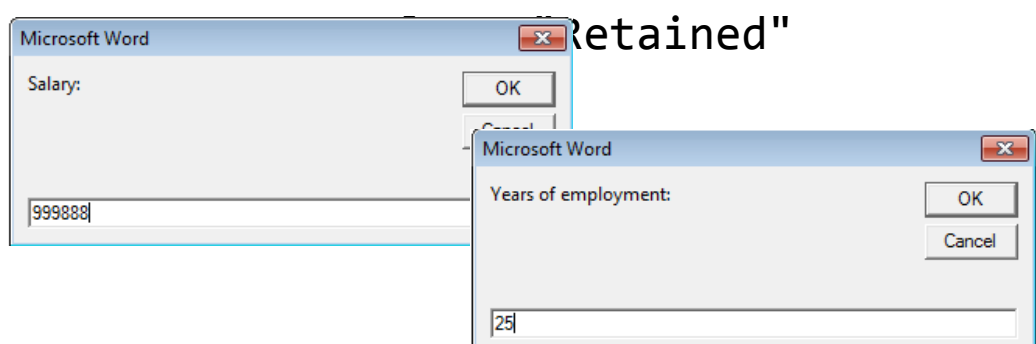

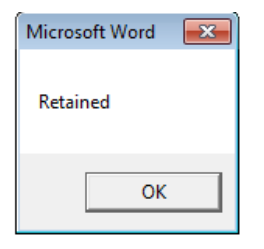

#### Firing Example: Example Inputs & Results

If (salary  $>= 100000$ ) And (years  $< 2$ ) Then

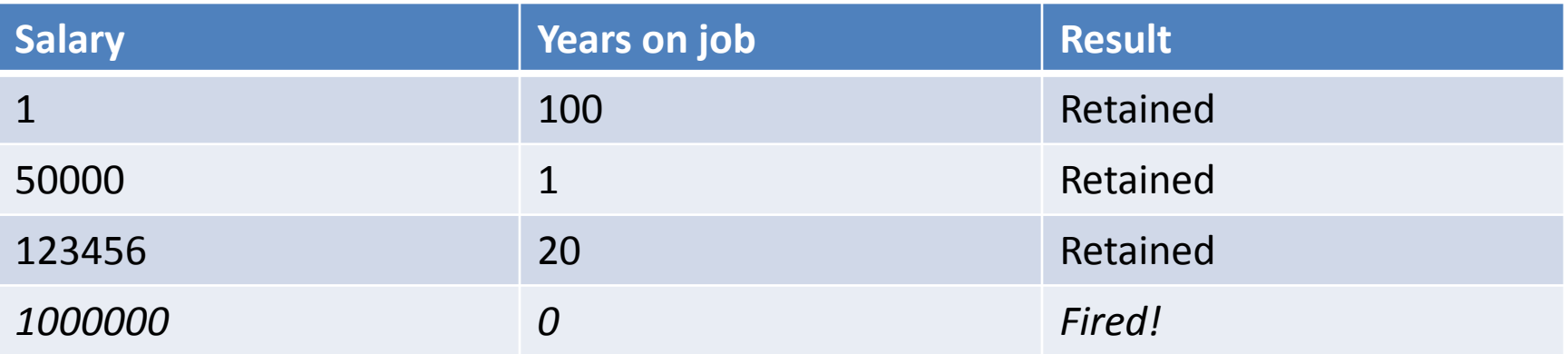

#### Logic: The "**Not**" Operator

#### • **Format**:

If **Not** (*Boolean Expression*) then  *body* End if

• **Word document containing the macro example**: checkSave.docm If **Not** (ActiveDocument.Saved) Then MsgBox ("You haven't saved " & ActiveDocument.Name & " yet") End If

### **Line Continuation Character**

• To increase readability long statements can be split over multiple lines.

```
If (income > 99999) And _
    (experience <= 2) And _
    (numRepramands > 0) Then
      MsgBox ("You're fired!")
End If
```
- To split the line the line continuation character (underscore) must be preceded by a space.
- Keywords cannot be split between lines
- Strings require the concatenation operator '&'

For more details see: http://support.microsoft.com/kb/141513

#### Line Continuation Character (2)

• Strings split over multiple lines require a combination of the proper use of the **line continuation character** '**\_**' and the **concatenation operator** '**&**':

```
MsgBox ("Your " _
       & "name")
```
#### **Nested** Decision Making

• Decision making is dependent.

–One branch is 'nested' inside of another branch

• The first decision must evaluate to true ("gate keeper") before successive decisions are even considered for evaluation.

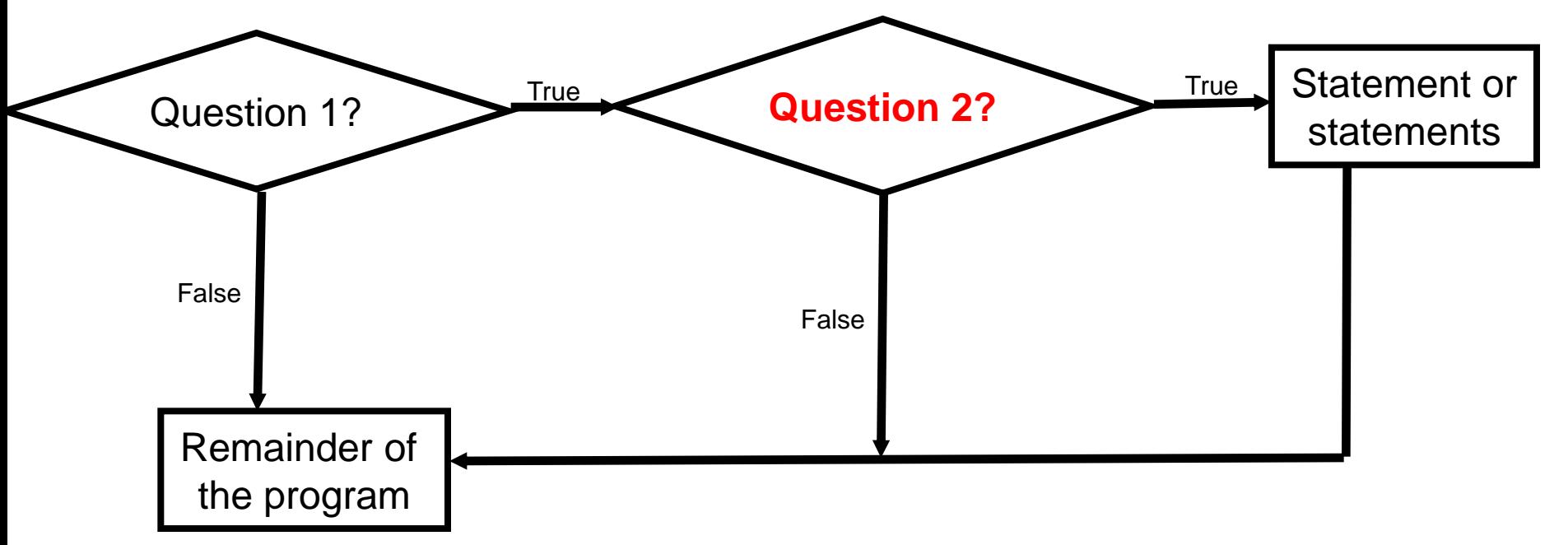

#### Nested Decision Making

- One decision is made inside another.
- Outer decisions must evaluate to true before inner decisions are even considered for evaluation.
- **Format:**
	- if (*Boolean expression*) then

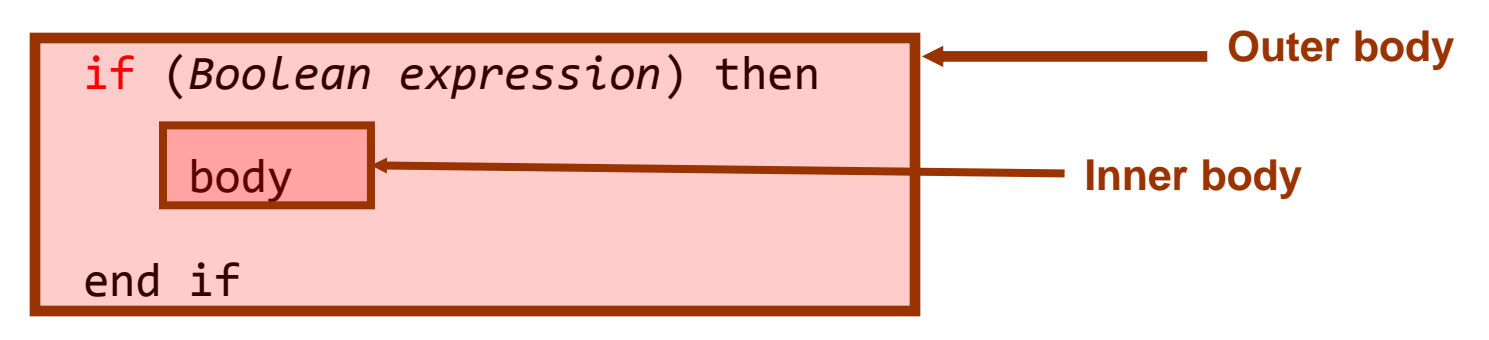

end if

#### Example: Nested Branches

• **Word document containing the macro (empty document, see macro editor for the important details)**: "nested.docm"

```
Sub nested()
    Const TAX RATE = 0.5 Dim citizen As String
     Dim taxCredit As Long
```
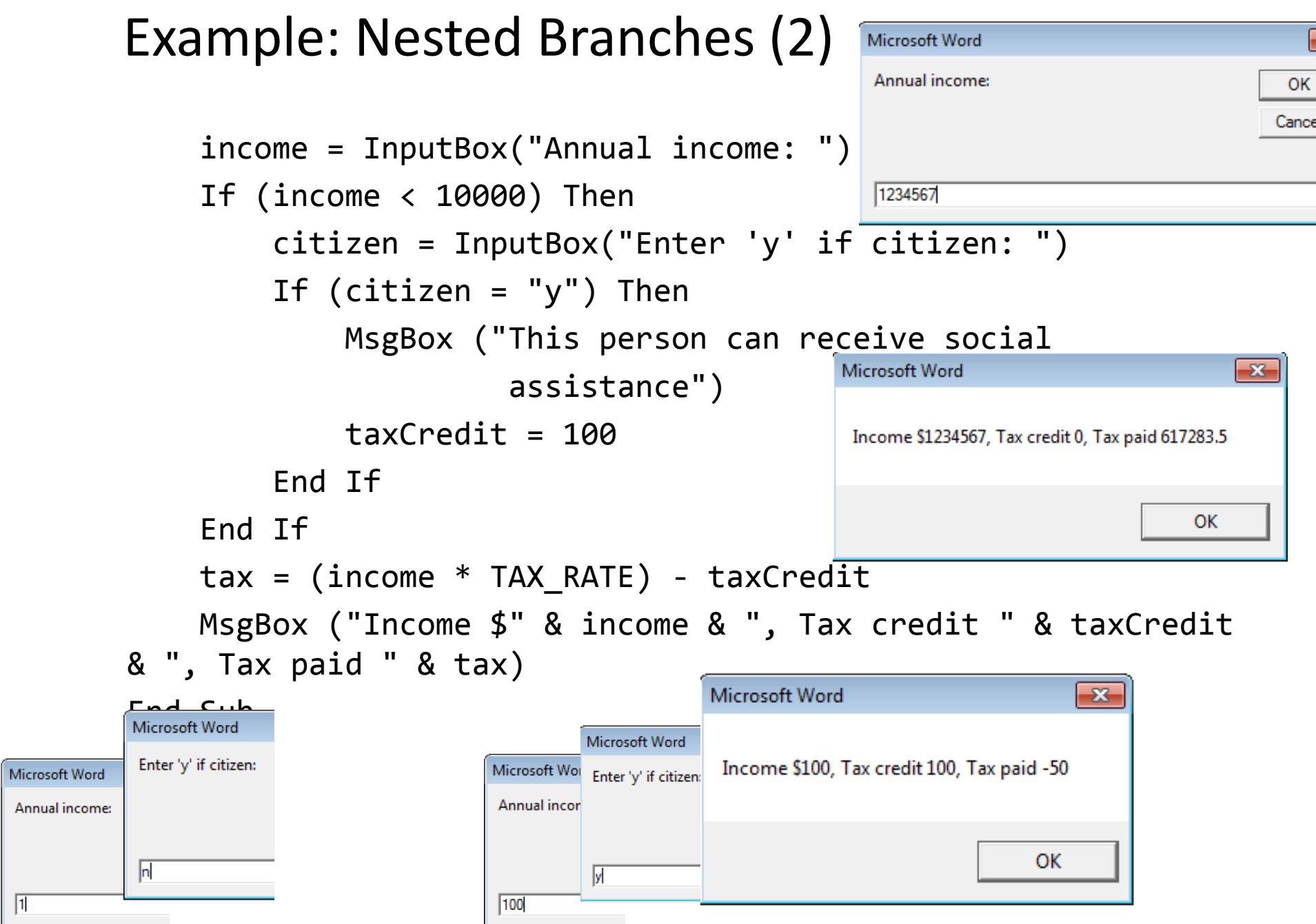

 $\boxed{1}$ 

### The Selection Object again

• With a previous example if no text was selected then the program would produce no visible effect.

```
Sub SelectedFontChange()
     Selection.Font.Bold = wdToggle
End
```
• Another example automatically selected text for you "expanded" the selection.

```
Sub AutoSelectedFontChange()
     Selection.Expand
     Selection.Font.Bold = wdToggle
End Sub
```
#### **Before After**

Much research has been conducted ir collaborative projects (e.g., Neuwirth, Ch.  $TT2H = 4TT - H = 1000 - T2.4 - G = 50$ 

Much research has been conducted int collaborative projects (e.g., Neuwirth, Chan Hill and Hollan 1002: Fight Staffan and Sur

#### **Constants** For The Selection Object

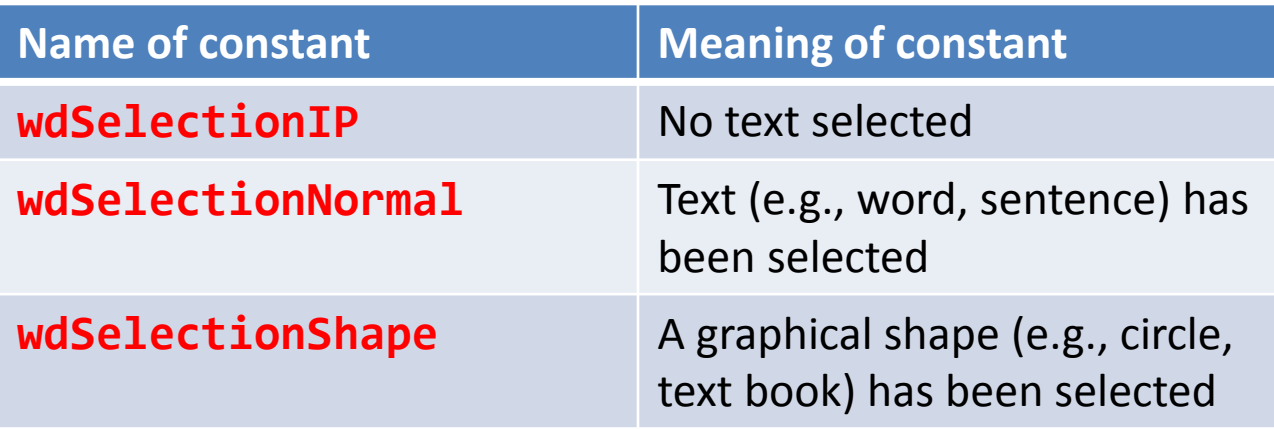

# The Selection Object again

- Application of branching: check if a selection has been made and only apply the selection if that is the case.
- **Word document containing the macro:**

```
"selectionExample.docm"
```

```
Sub checkSelection()
```

```
 If Selection.Type = wdSelectionIP Then
```
MsgBox ("No text selected, nothing to change")

Else

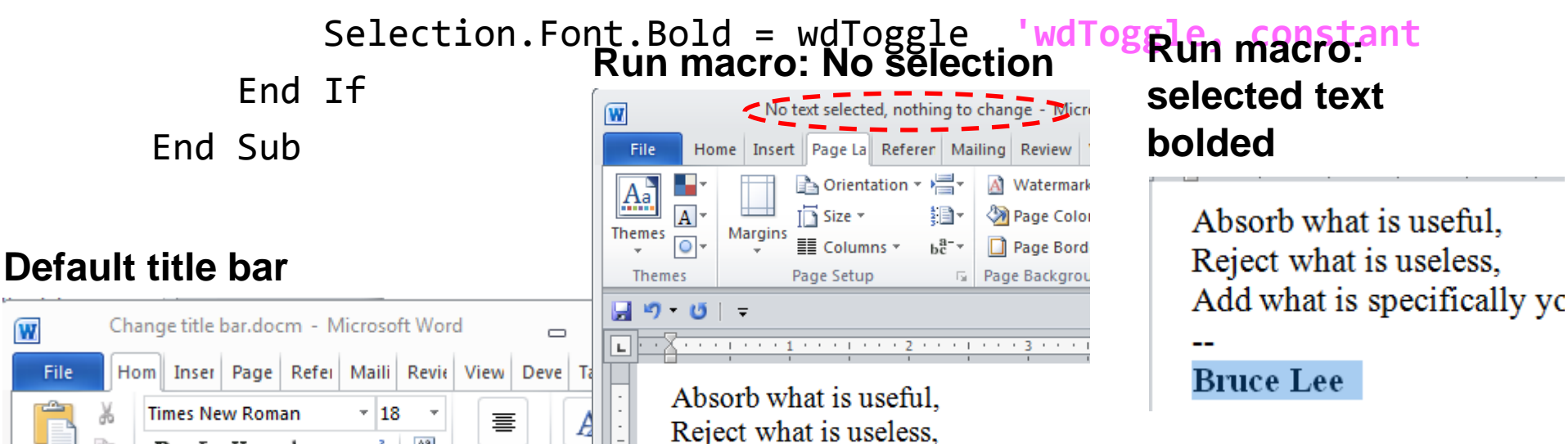

### Marking/Spelling Checking A Document

- Suppose you want to mark a document with a pass/fail grade based on the number of typographical errors (e.g., more than 30 is a fail, anything less is a pass).
- Assume that document names match student names
- For document to be marked you will create another document in the same folder.
- To make it easier to pair up marking with the student the 'marking document' will be named "Marking for: <document name>"
	- –E.g., "james tam.doc" would produce a marking document called "Marking for: James Tam.doc"
	- –Inside the marking document will be the text "Marking for: <document name> <pass or fail>"

## "Marking\_Program"

**Word document containing the macro:**  markingProgram.docm

Sub MarkingForSpelling() Dim totalTypos As Integer Const MAX\_TYPOS = 30 Dim currentDocument As String Dim markingDocument As String Dim fileLocation As String Dim feedback As String

## "Marking\_Program" (2)

 'Get Name of current document currentDocument = ActiveDocument.Name

 'Name of marking document based on current doc markingDocument = "MARKS FOR " & currentDocument

 $filelocation = ActiveDocument.Path$ totalTypos = ActiveDocument.SpellingErrors.count

 'Feedback is prefaced by student(document) name feedback = currentDocument

# "Marking\_Program" (3)

 'Creates a new word document based on the 'normal' template 'Create a variable 'wordDocument' to refer to the newly created 'document

Set wordDocument = Documents.Add("Normal.dot")

# "Marking\_Program" (4)

 'Recall: before this feedback just = document name If (totalTypos > MAX\_TYPOS) Then feedback = feedback & ": Too many typographical errors: Fail" Selection.TypeText (feedback) Else feedback = feedback & ": Pass" Selection.TypeText (feedback) End If 'Saving feedback doc in same location but under name of 'marking (and not the student) document wordDocument.SaveAs2 (fileLocation & "\" & markingDocument) End Sub

#### Example Run Of Marking Program

- Suppose that this macro was part of a word document "marking program.docm"
- Running the macro would then produce a file called "MARKS FOR marking program.docm"
	- –(Assuming that the program had no spelling errors) this file would contain the following text:

Marking program.docm: Pass

#### Securing A Document: Using MS-Word

• Documents can be configured so a password is required to view the contents.

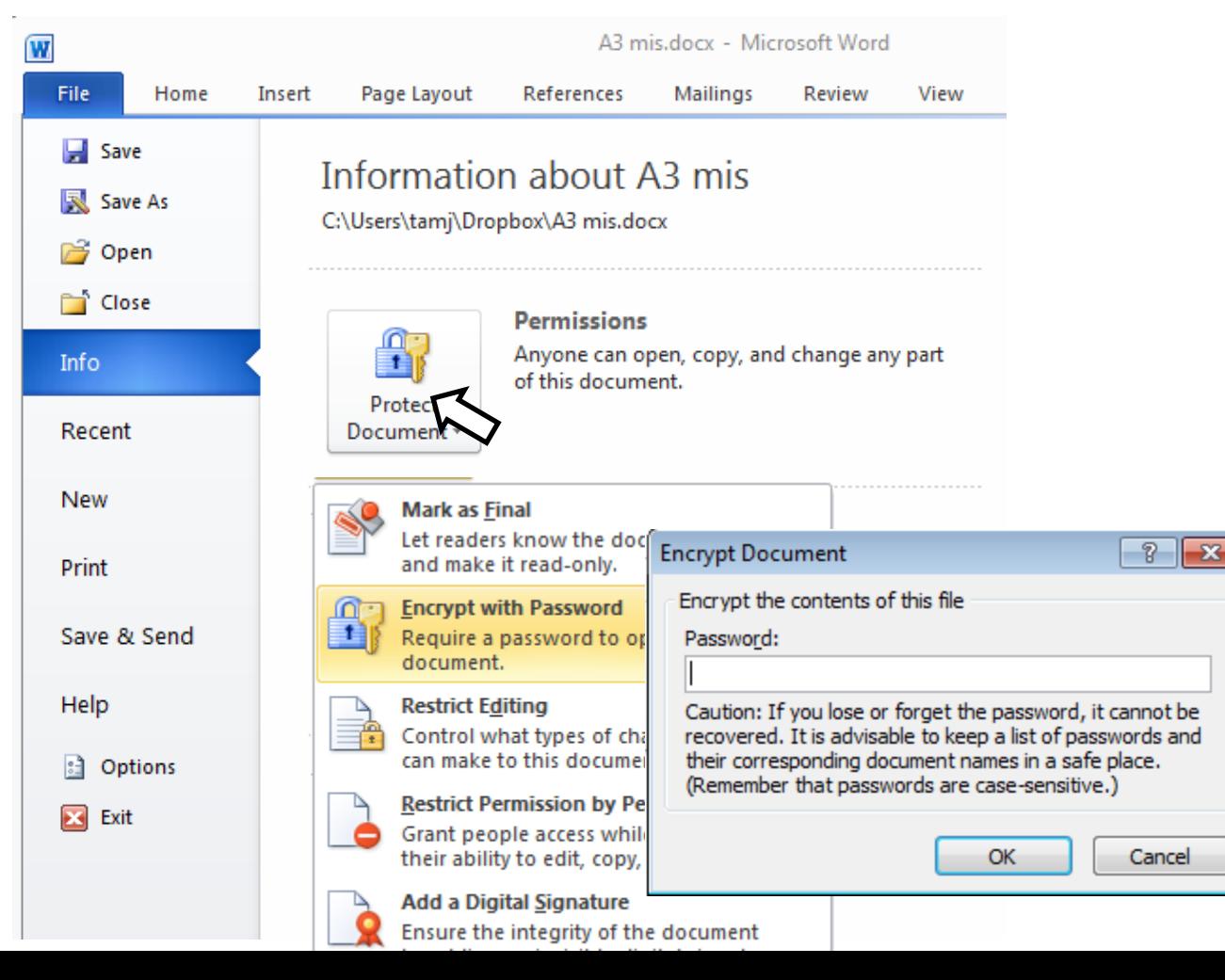

### Securing A Document: Simple VBA Example

passwordExample.

Deve

View

 $\mathbf{x}$ 

**OK** Cancel

 $-x$ 

**OK** Cancel

Review

• **Word document containing the macro:**  passwordBranchExample.docm Page Lavout References **Mailings** Caution: Caps Lock is On! Sub passWordExample() Enter password for new document: Dim yourPassword As String Dim warningCaps As String If (Application.CapsLock = True) Then warningCaps = "Caution: Caps Lock is On!" passwordExample.dotm - Microsoft Word Else  $warningCaps =$ Enter password for new document: End If yourPassword = InputBox("Password for document: ", warningCaps) ActiveDocument.Password = yourPassword End Sub

### What You Will Learn: Repetition/Loops

- How to get the program or portions of the program to re-run itself
	- –Without duplicating the instructions
	- –Example: you need to calculate tax for multiple people

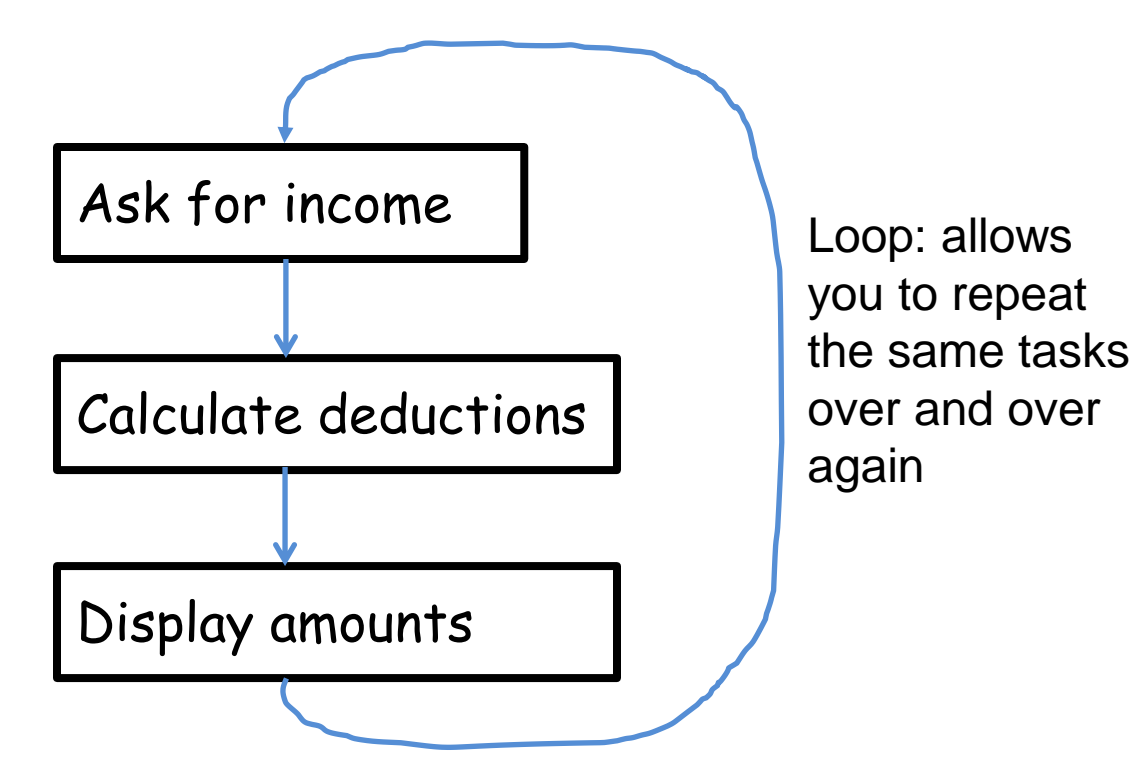

### Types Of Loops

• Fixed repetition loops: runs some integer 'n' times e.g., generates taxes for 10 clients

–For-next

• Variable repetition loops: runs as long as some condition holds true e.g., while the user doesn't quit the program re-run the program, while the user enters an erroneous value ask the user for input.

–Do-while loop

#### For-Next Loops

- A 'counting' loop: counts out a sequence of numbers
- **Format**:

For <*counter*> = <*start*> To <*end*> Step <*step size*> 1 <*Statement(s)*> Next <counter>

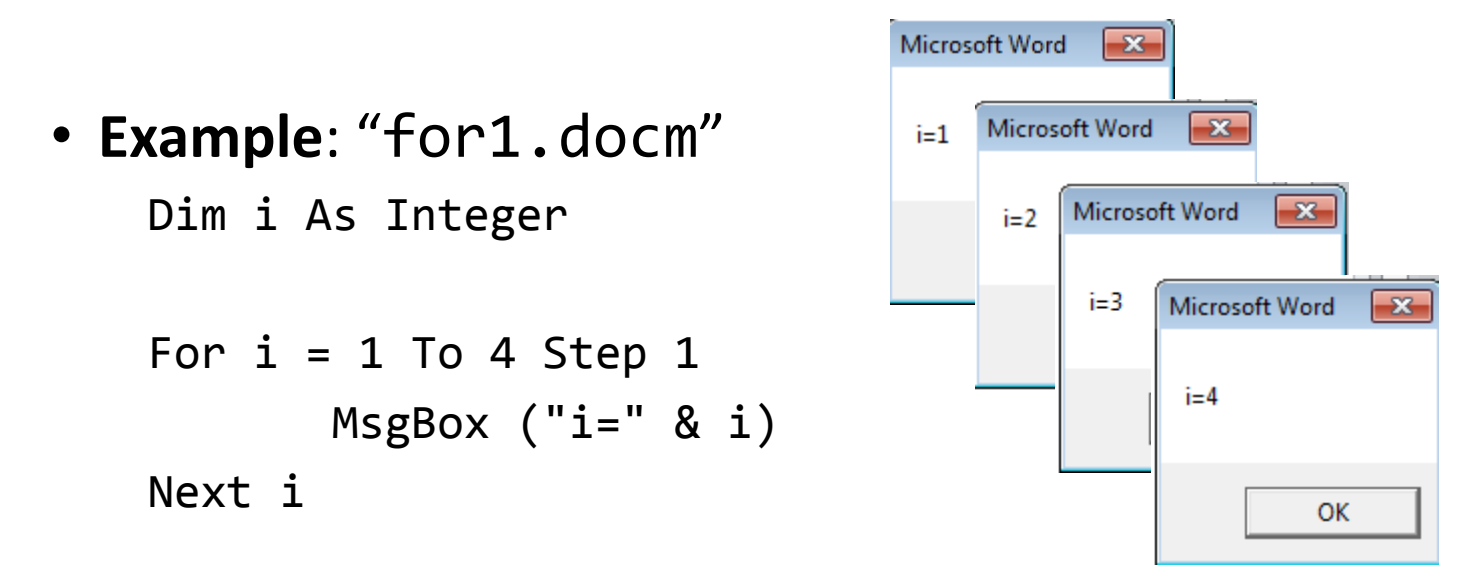

1 Step size can be a positive or negative integer e.g., 1, -1, 5, -10 etc.

# For-Next Loops (2)

- For-next loops can count down as well as up
- The Steps can be values other than one.
- **Example**: "for2.docm"

```
Dim i As Integer
```

```
For i = 12 To 0 Step -3MsgBox ("i=" & i)
Next i
```

```
12
9
6
3
0
```
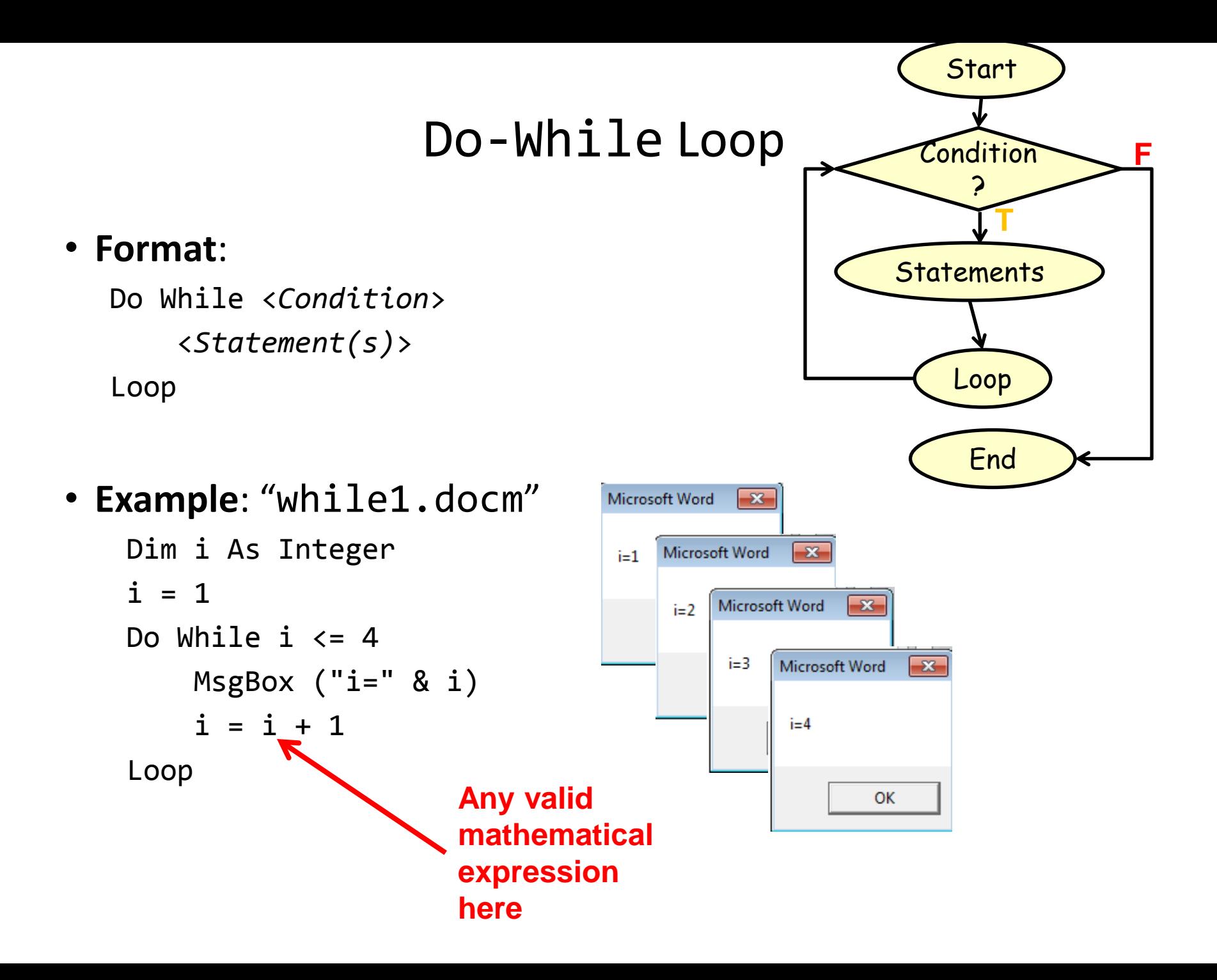

#### Simple Example: Sorting Three Tables

• Instructions needed for sorting 3 tables ActiveDocument.Tables(1).Sort ActiveDocument.Tables(2).Sort ActiveDocument.Tables(3).Sort

#### **Before After**

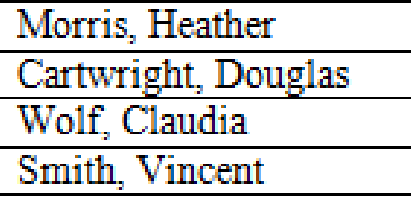

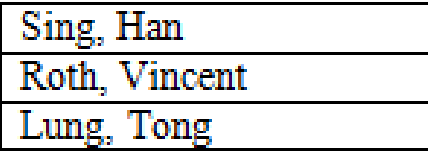

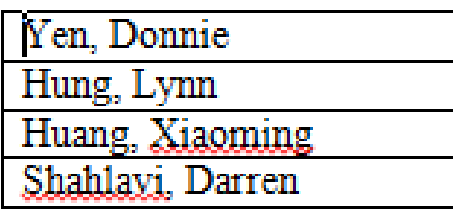

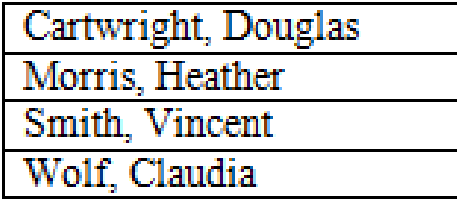

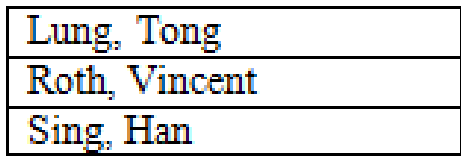

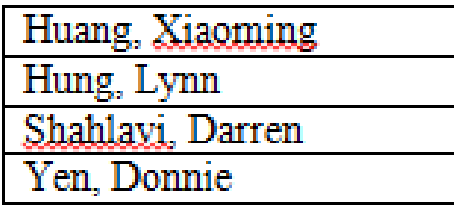

#### Previous Example

- Critique of the previous approach: the program 'worked' for the one document but:
	- –What if there were more tables (cut and paste of the sort instruction is wasteful)?
	- –What if the number of tables can change (i.e., user edits the document)
- Notice: The process of sorting just repeats the same action but on a different table.

ActiveDocument.Tables(1).Sort

ActiveDocument.Tables(2).Sort

ActiveDocument.Tables(3).Sort

• Sorting can be applied reduce the duplicated statements

#### Revised Example: Sorting Tables With A Loop

#### **Word document containing the macro: "**sortingTables.docm"

```
Sub Sort()
     Dim CurrentTable As Integer
     Dim NumTables As Integer
     NumTables = ActiveDocument.Tables.Count
    If NumTables = \theta Then
         MsgBox ("No tables to sort")
     Else
        For CurrentTable = 1 To NumTables Step 1
             MsgBox ("Sorting Table # " & CurrentTable)
             ActiveDocument.Tables(CurrentTable).Sort
         Next
     End If
End Sub
```
# Result: Sorting Tables

#### • **Before**

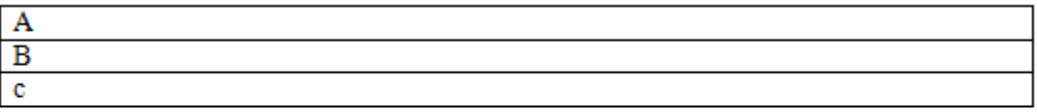

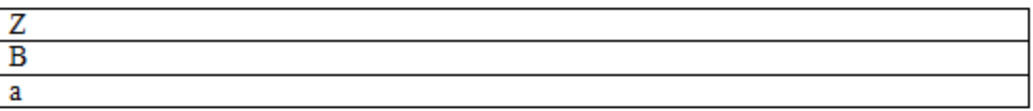

 $\ddagger$ 

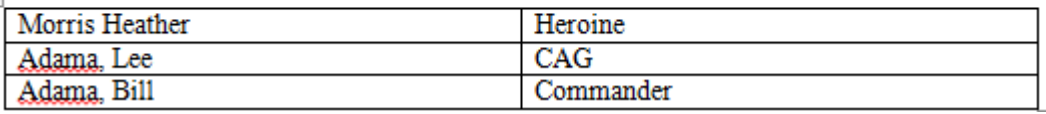

#### • **After**

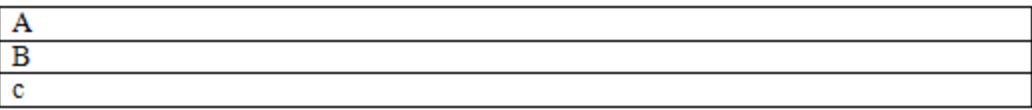

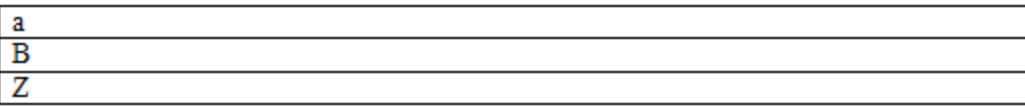

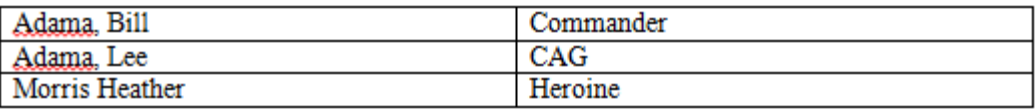
## More On Sort

- A **handy parameter** that can be used to configure how it runs.
- **Format**

Sort (**<***Boolean to Exclude header – True or False***>)** 

### • **Example**

–ActiveDocument.Tables(CurrentTable).Sort(**True**)

### –Before

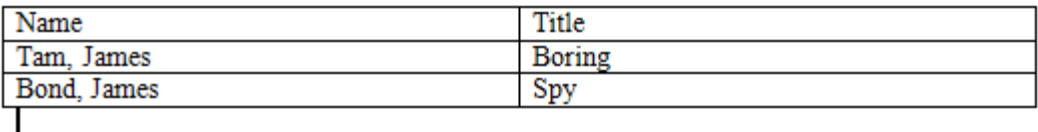

### –After

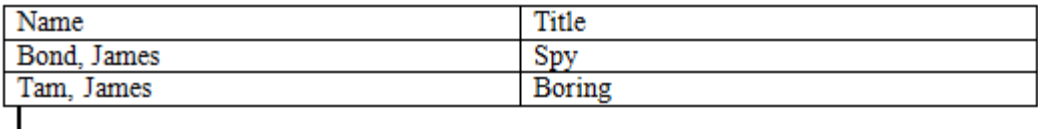

# Second Sorting Example: **Exclude Headers**

```
• Document containing the macro: 
 "sortingTablesExcludeHeader.docm"
  Sub Sort()
       Dim CurrentTable As Integer
       Dim NumTables As Integer
       NumTables = ActiveDocument.Tables.Count
      If NumTables = 0 Then
            ' Don't bother sorting
           MsgBox ("No tables to sort")
       Else
          For CurrentTable = 1 To NumTables Step 1 MsgBox ("Sorting Table # " & CurrentTable)
               ActiveDocument.Tables(CurrentTable).Sort (True)
           Next
       End If
  End Sub
```
#### **Before**

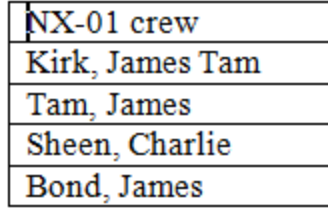

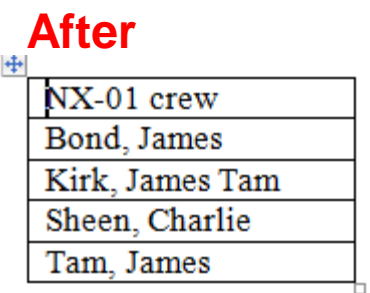

# The Need For String Operations

- Sometimes you only want a part of a string ("substring")
- Example a string containing location information –Address = "ABCalgary"
- If there is a standard format in the data e.g., the first two characters will always be the province then you can apply a string operation to remove the desired sub-string from the original string
	- $-$ "AB"
	- –Left(address,2) <= start counting from the left extract the first two characters

## More On Strings

- A string consists of a series of characters.
- Each character in a string has a position (referred to as an 'index').

–The first character is at position zero

• Examples

–"Hello"

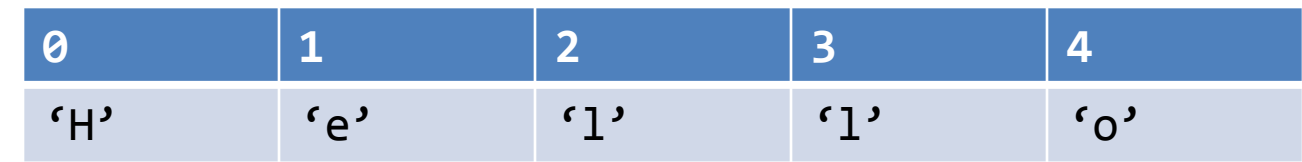

 $-$ "u r"

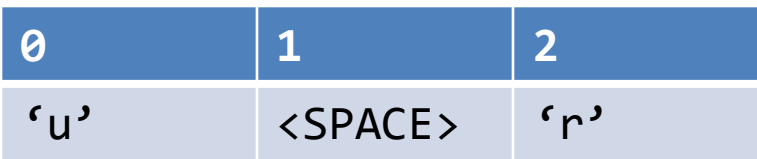

## Some Useful String Operators

• Assume we have the following strings created for the examples

Dim str1 as String Dim str2 as String Dim num as Integer  $str1 = "hello world"$  $str2 = "hello"$ 

**Desired** operation **Function Example** usage Result Retrieve the first 'n' characters (count from left) Left(<*string*>, *n*) str2 = left(str1,5) Str2 contains the string "hello" Retrieve the last 'n' characters (count from right) Right(<*string*>,*n*) Str2 = right(str1,4) Str2 contains the string "orld" Determine a string length Len(<*string*>) num = Len(str1) Num is 11 Comparing strings StrComp(<*string1*>, <*string2*>)  $Num =$ strComp(str1,str2) Num is zero if identical, non-zero if different

# String Compare Example

• **Word document containing the macro (empty document, see macro editor for the important details)**:

```
stringCompare.docm
```

```
Sub stringCompare ()
     Dim str1 As String
     Dim str2 As String
     Dim num As Integer
     str1 = InputBox("enter a string")
     str2 = InputBox("enter a string")
     num = StrComp(str1, str2)
     MsgBox (num)
C + \frac{1}{2}Str1= "ab"
 Str2 = "ab"
 Num = 0
                           Str1= "ab"
                           Str2 = "ba"
                           Num = -1
```

```
Str1= "ab"
Str2 = "aa"
Num = 1
```
JT: "Why are we learning this stuff (string compare function)???"

# Linking Office Documents

• One document contains a link to another document (typically this is done with two different type of MS-Office applications to take advantages of the strengths of each application).

• Pro

–There are two separate documents (saves on file size, changes in the original document automatically show in document containing the link)

• Con:

–It's location specific (moving documents or sharing documents results in 'breaking' the link)

For more information: http://support.microsoft.com/kb/76993

# How To Link Documents (Word Linked To Excel)

• Suppose you have an extensive amount of financial information entered and calculated in a spreadsheet

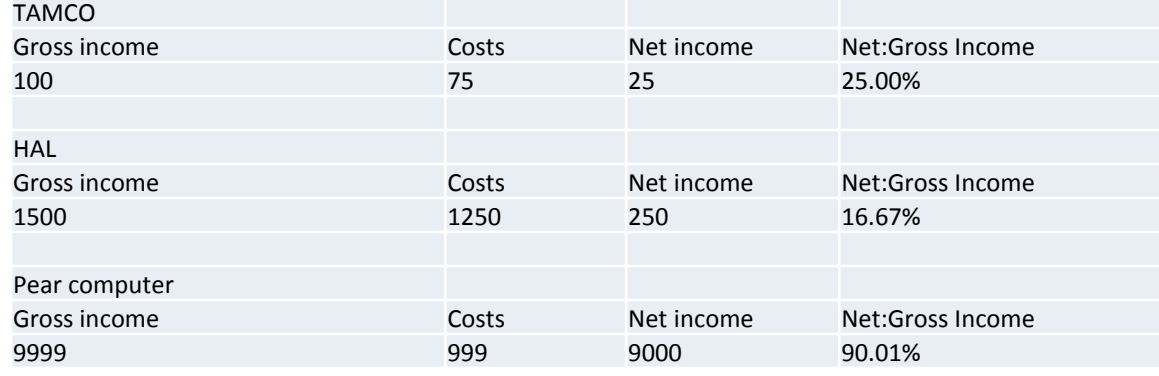

• The information is imported via 'linking' into a Word document so it can be formatted

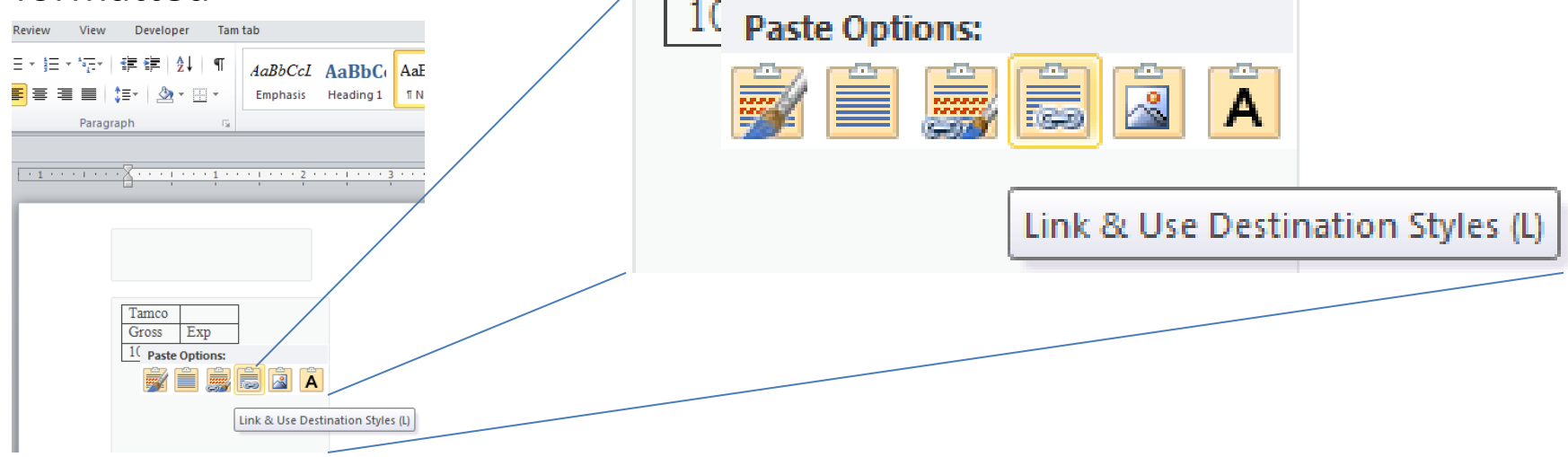

## Alternate Approach For Linking Documents

• Insert->Object

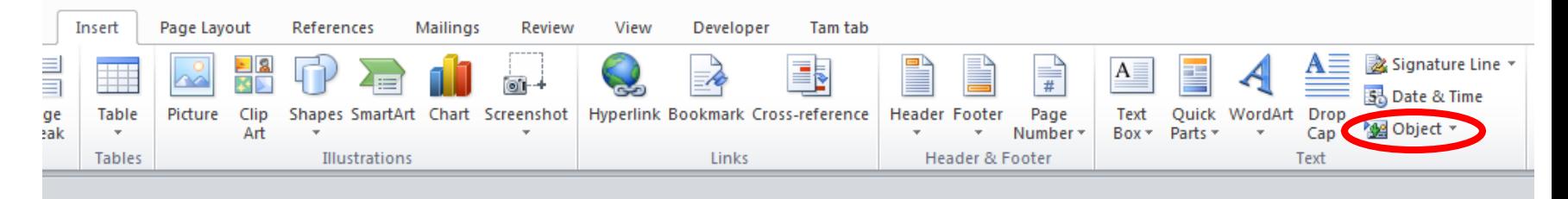

• Create from file->Link to file->Browse

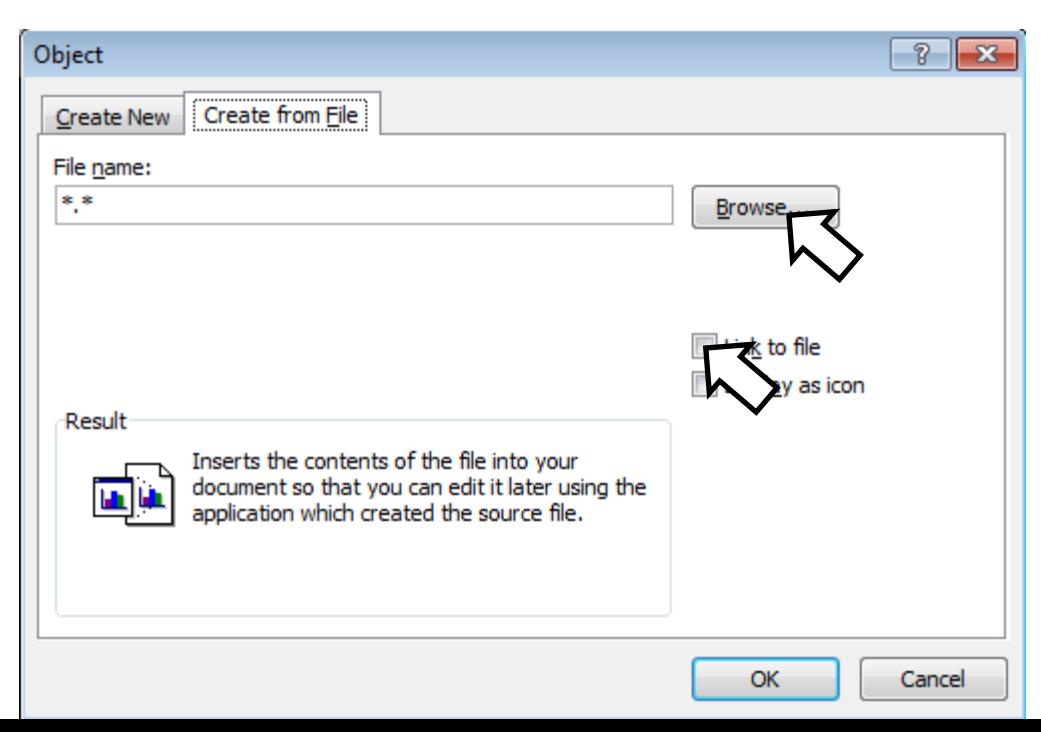

# Embedding Office Documents

- Copy all of the information from one document to another document (e.g., embed a copy of an Excel spreadsheet inside of Word document).
- The capabilities of another application such as Excel can be used inside of Word (formulas, updated calculations etc.)
- Pro
	- –The document with another document embedded is complete. That file can copied, shared etc.
- Con:
	- –The embedded document is copied and if the file is large a great deal of space can be duplicated
	- –If the original document is changed (spreadsheet updated), the changes are not reflected in the document that contains the embedded document (word document containing the spreadsheet)

For more information: http://support.microsoft.com/kb/76993

### How To Embed One Document In Another

• Insert->Object

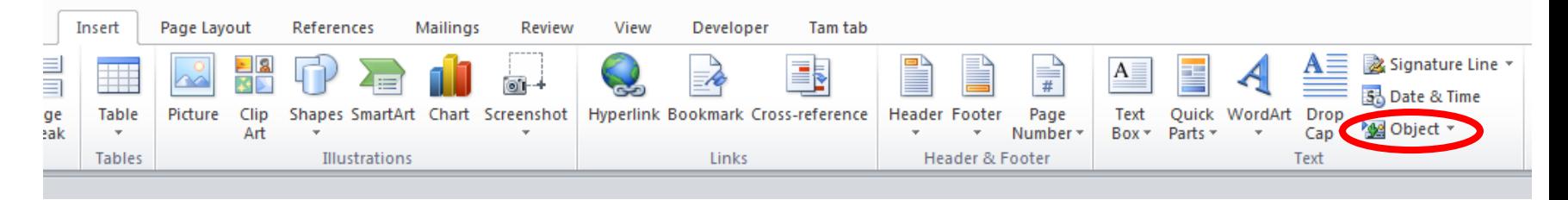

• Create from file->Browse

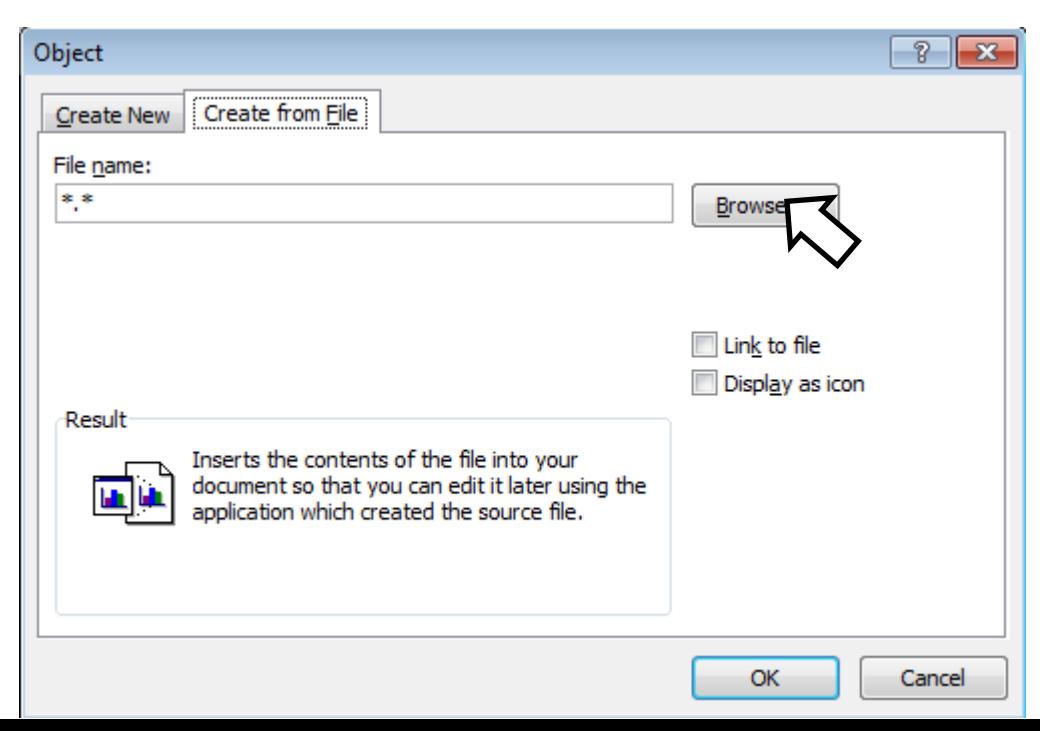

## Example: Using Branches, Loops, Strings

- Suppose that this data is not only extensive (many tables), it is also dynamic (changes over time).
- You need to analyze the data and highlight the important information
	- –Which companies may be a good investment?
	- –Which criteria make it a good investment?
	- –With a real example many companies are listed on the stock exchange
	- –For each company there can be a great deal of background information
		- "Minimum" current stock price, dollar value of change
		- •Other information could include detailed financial statements (e.g., how much money is that company making, what's the ratio of debt vs. cash etc.)

# Example: Using Branches, Loops, Strings (2)

- (Note: the problem of having to sort through large sets of data is not unique to finance and investing)
	- –E.g., Suppose you want to work at companies that are hiring based on certain qualifications ("MS-Word VBA programming") or provide certain benefits ("Unlimited vacation time")

## Example: Background Knowledge

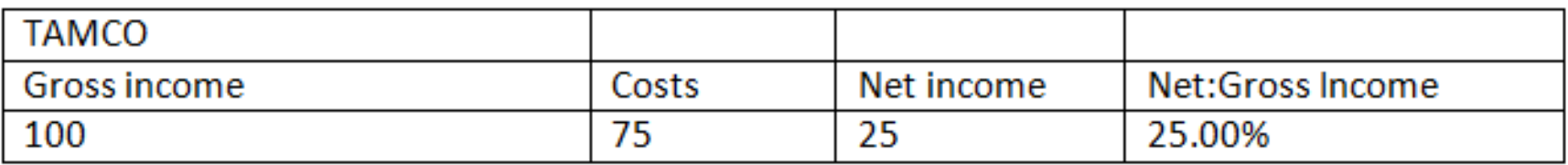

- Gross income: total income earned (total sales dollars)
- Costs: expenses of running the business
	- –Cost to purchase items sold
	- –Salaries
	- –Rent
	- –Utilities
	- –Taxes etc.
- Net income: Gross income minus costs
- Ratio of net to gross income

–Ratio = (Net income) / (Gross income) \* 100

## Example Requirements

- Highlight companies with a net income that is \$250 or greater (red)
- Highlight companies whose ratio of net to gross income is 25% or greater (blue)
- If a company meets both requirements draw extra attention (bold, larger font, extra comments - "BUY THIS!!!"

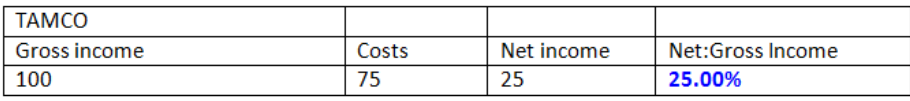

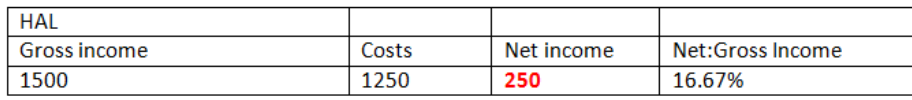

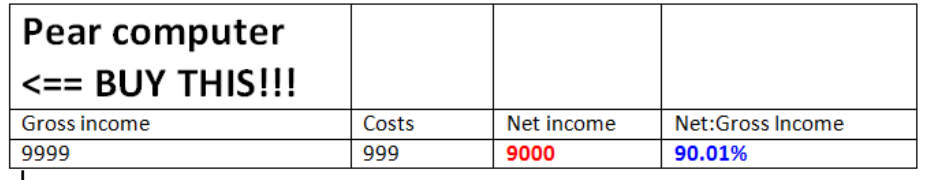

# Example File: Before

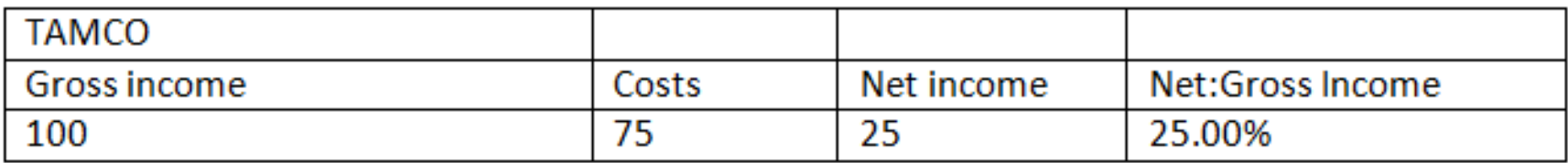

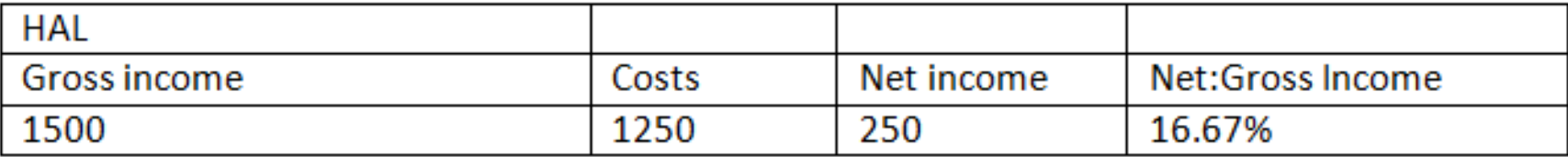

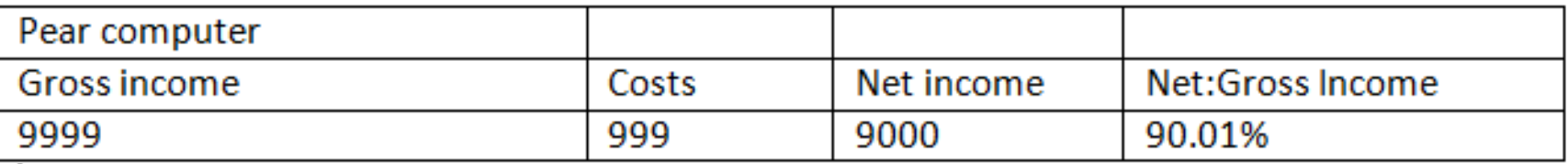

# Example File: After

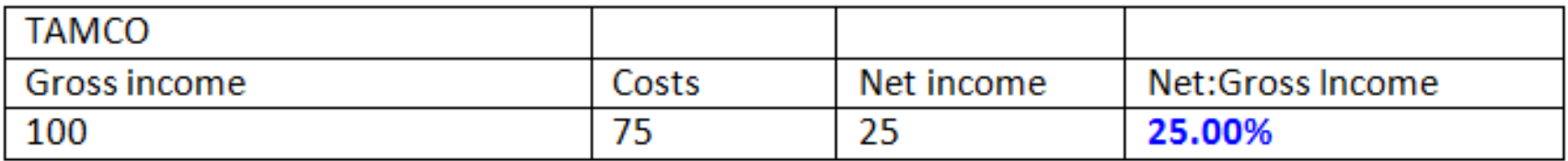

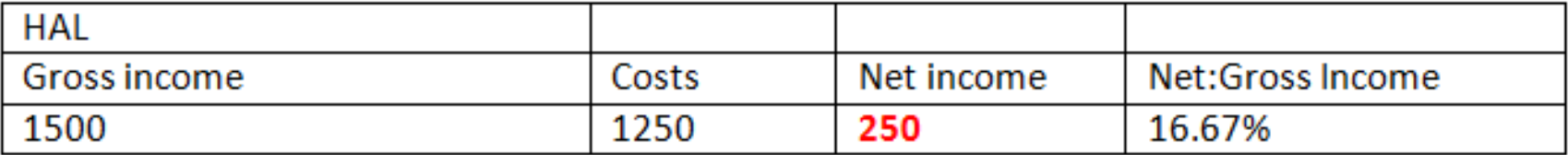

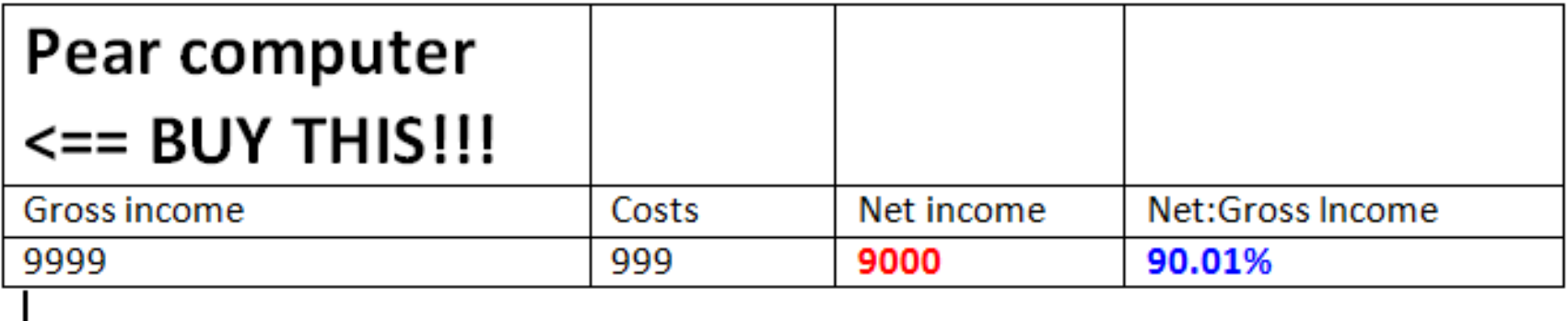

# Highlighting Important Table Data: VBA Solution

• **Word document containing the macro: "**tableHighLight.docm" Sub tableHighlight() Const MIN\_INCOME = 250 Const MIN\_RATIO = 25 Const MATCH =  $\theta$  Dim CurrentTable As Integer Dim NumTables As Integer Dim NetString As String Dim NetNumber As Integer Dim RatioString As String Dim RatioNumber As Integer Dim CompanyName As String Dim TempString As String Dim StringLength As Integer Dim i As Integer

# Highlighting Important Table Data: VBA Solution (2)

- **' No tables to analyze, end the program**
- NumTables = ActiveDocument.Tables.Count
- If NumTables =  $\theta$  Then

ActiveDocument.ActiveWindow.Caption = "Error: No \_

tables in document!"

Exit Sub

End if

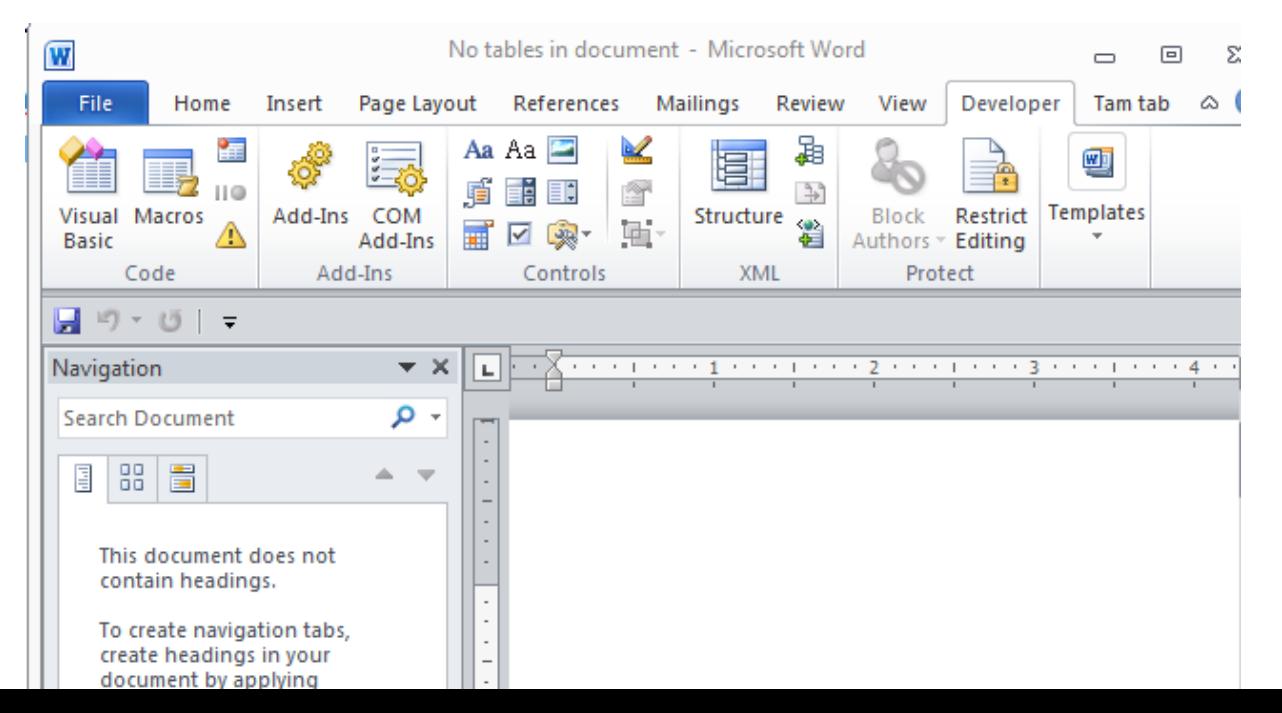

# Highlighting Important Table Data: VBA Solution (2)

```
For CurrentTable = 1 To NumTables Step 1 NetString = 
       ActiveDocument.Tables(CurrentTable). _
        Rows(3).Cells(3).Range.Text
     StringLength = Len(NetString)
     ' column labels 0 1 2 3
     ' data in each column 1 2 ? ? 
     ' left("12??", (4-1 = 2)) so yields "12"
     TempString = Left(NetString, (StringLength - 1))
```
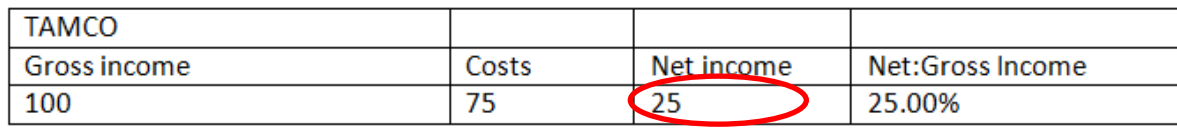

# Highlighting Important Table Data: VBA Solution (3), Net Income

```
If IsNumeric(TempString) Then
                                                         Net income
     NetNumber = CLng(TempString)
                                                         25
Else
    MsgBox ("Error non-numeric net income information")
    NetNumber = 0
End If
                                                         Net income
                    Const MIN_INCOME = 250250
If (NetNumber >= MIN_INCOME) Then
     ActiveDocument.Tables(CurrentTable). _
      Rows(3).Cells(3).Range.Select
     With Selection
         .Font.Bold = True
         .Font.Color = wdColorRed
                                                         Net income
     End With
                                                         9000
End If
```
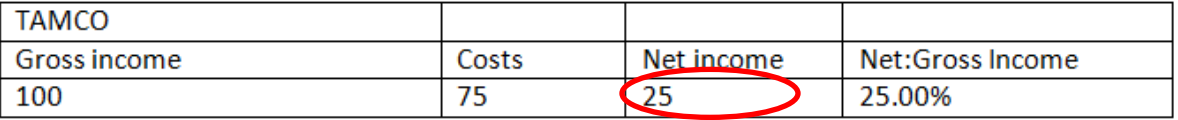

# Highlighting Important Table Data: VBA Solution (4), Ratio (Net:Gross)

RatioString = ActiveDocument.Tables(CurrentTable). -

Rows(3).Cells(4).Range.Text

StringLength = Len(RatioStri $\frac{1}{\sqrt{N_{\text{NCO}}}}$ 

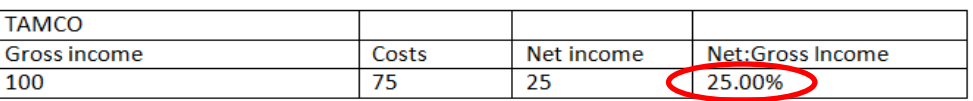

```
TempString = Left(RatioString, (StringLength - 3))
```

```
If IsNumeric(TempString) Then
```

```
 RatioNumber = CLng(TempString)
```

```
Else
```

```
MsgBox ("Error non-numeric information in ratio of net
     income:gross")
Rational number = <math>\theta</math>End If
```
### Highlighting Important Table Data: VBA STACE Income (5), Ratio **Const MIN\_RATIO = 25**If (RatioNumber >= MIN\_RATIO) Then ActiveDocument.Tables(CurrentTable). \_ Net:Gross Income Rows(3).Cells(4).Range.Select 16.67% With Selection .Font.Bold = True .Font.Color = wdColorBlue End With End If Net:Gross Income 90.01%

# Highlighting Important Table Data: VBA Solution (6)

If (RatioNumber >= MIN RATIO) And (NetNumber >= MIN INCOME) Then Pear computer

CompanyName =

9999 ActiveDocument.Tables(CurrentTable).

Gross income

Rows(1).Cells(1).Range.Text \_

```
CompanyName = CompanyName & "<= BUY THIS!!!"
```

```
 ActiveDocument.Tables(CurrentTable). _
```

```
Rows(1).Cells(1).Range.Text = CompanyName
```

```
 ActiveDocument.Tables(CurrentTable). _
   Rows(1).Cells(1).Range.Select
   With Selection
```

```
Font,Size = 20
```
 $Font.Bold = Tr$ 

```
 End With
```
End If

```
Next ' Examine the next table
```
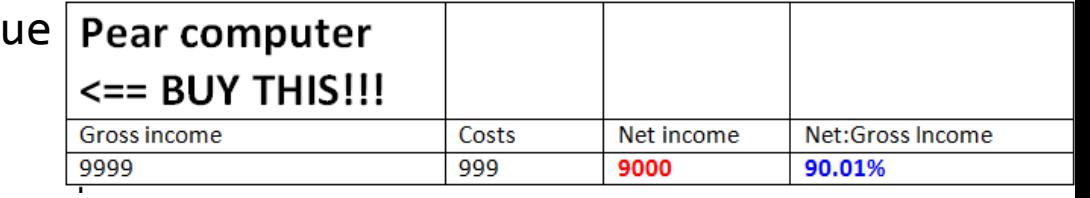

Costs

999

Net income

9000

Net:Gross Income

90.01%

# Printing: Single

- Printing a single document (currently opened, active MS-Word document)
- **Word document containing the macro example:**

**"**singleDocumentPrint.docm"

Sub PrintSingleDocument() ActiveDocument.PrintOut

End Subs

# Printing: Multiple

- Printing all the documents currently open in MS-Word.
	- –Take care that you don't run this macro if you have many documents open and/or they are very large!

### –**Word document containing the macro example:**

```
"multiDocumentPrint.docm"
```

```
Sub PrintDocumentsCollection()
     Dim numDocuments As Integer
     Dim count As Integer
     numDocuments = Documents.count
    count = 1 Do While (count <= numDocuments)
         Documents.Item(count).PrintOut
        count = count + 1 Loop
End Sub
```
Learning: another practical application of looping e.g., automatically open multiple documents, make changes, print and save them without user action needed

# The 'Dir' Function

- A directory = Folder
- The Dir function allows access to the files in a directory
- Examples:
	- –Check if a file exists in a particular location
	- –Loop through all the files in a directory and process each file

# Example: Using Dir To Check If File Exists (2)

• **Word document containing the macro example:**  openExistingDocument.docm

```
Sub openExistingDocument()
```
Dim filename As String

Dim checkIfExists As String

Dim last As Integer

```
 filename = InputBox ("Enter the path and name of file to 
    open e.g., 'C:\temp\tam.docx'")
```
 **' Error case: nothing to open, user entered no info**

```
 If (filename = "") Then
```
ActiveDocument.ActiveWindow.Caption =

"Path/filename cannot be empty"

# Example: Using Dir To Check If File Exists (2)

```
 ' No error: non-empty info entered
     Else
         checkIfExists = Dir(filename)
         If (Len(checkIfExists) = 0) Then
             MsgBox ("File doesn't exist can't open")
         Else
             MsgBox ("File exists opening")
             Documents.Open (filename)
        End If
    End If
End Sub
```
# Example: Using Dir To Access Each File In A **Directory**

• **Word document containing the macro example:**  loopDirectory.docm Sub DirectoryLoop() Dim directoryPath As String Dim currentFile As String directoryPath = InputBox

```
 ("Enter full path of search folder")
     currentFile = Dir(directoryPath & "*.*")
    Do While currentFile \leftrightarrow ""
          MsgBox (currentFile)
          currentFile = Dir
      Loop
End Sub
```
# Revision Of An Earlier Example

- The original version created a single document and creating an accompanying marking document.
- This new version will automatically mark all the documents in a user-specified folder and insert the marking information at the bottom of each document.
- Details:
	- –Open each document in the folder
	- –Run a spell check of the document
	- –Based on the number of spelling mistakes the document will be marked as either a pass or fail
	- –The comments will be inserted at the end of the document
	- –The marked document is then automatically closed and the program moves onto the next document until there are no more documents in that folder.

# Revised Marking Program

• **Word document containing the macro**: "markAllFolderDocuments.docm"

Sub markAllFolderDocuments() Const MAX\_TYPOS = 3 Const LARGER\_FONT = 14 Dim directoryPath As String Dim currentFile As String Dim totalTypos As Integer Dim feedback As String

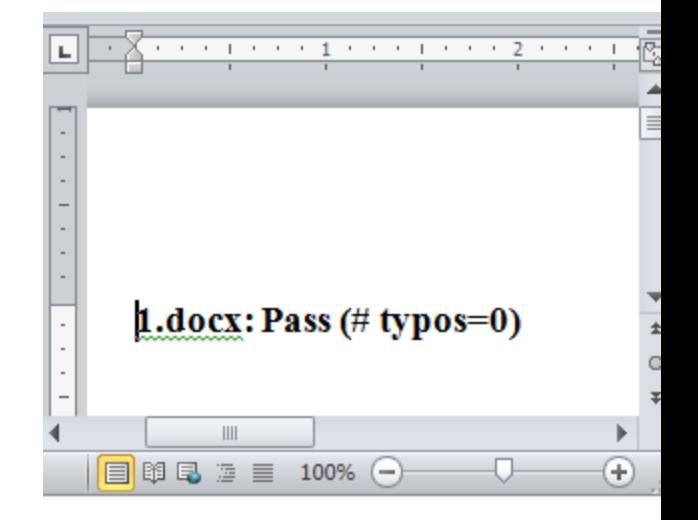

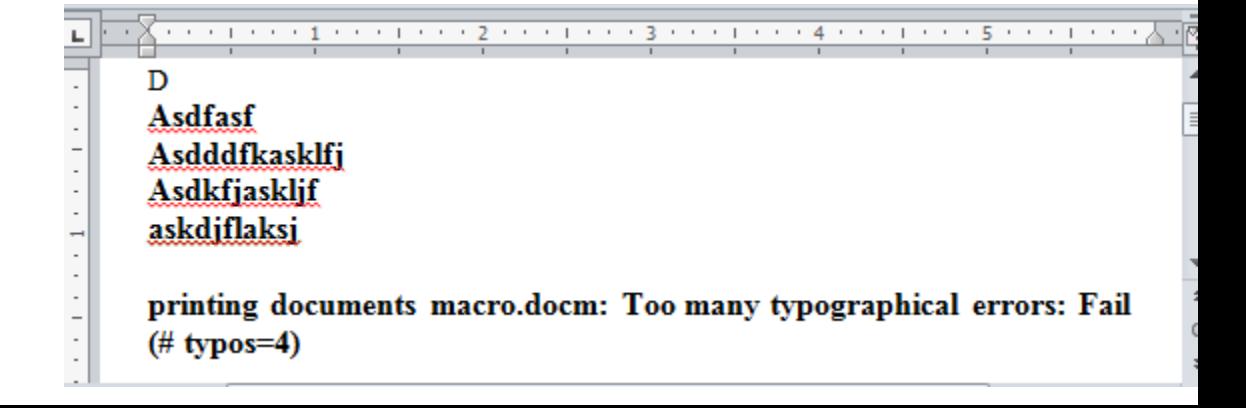

## Revised Marking Program (2)

```
 directoryPath = InputBox("Location and name of folder 
  containing assignments (e.g., C:\grades\")
If (len(directoryPath) = 0) Then
     MsgBox ("No path specified, looking in default 
      location C:\temp\")
    divectoryPath = "C:\temp\" End IfMicrosoft Word
                                      Location and name of folder containing
                                                                 OK
```
assignments (e.g., C:\grades\

 $\mathbf{x}$ 

Cancel

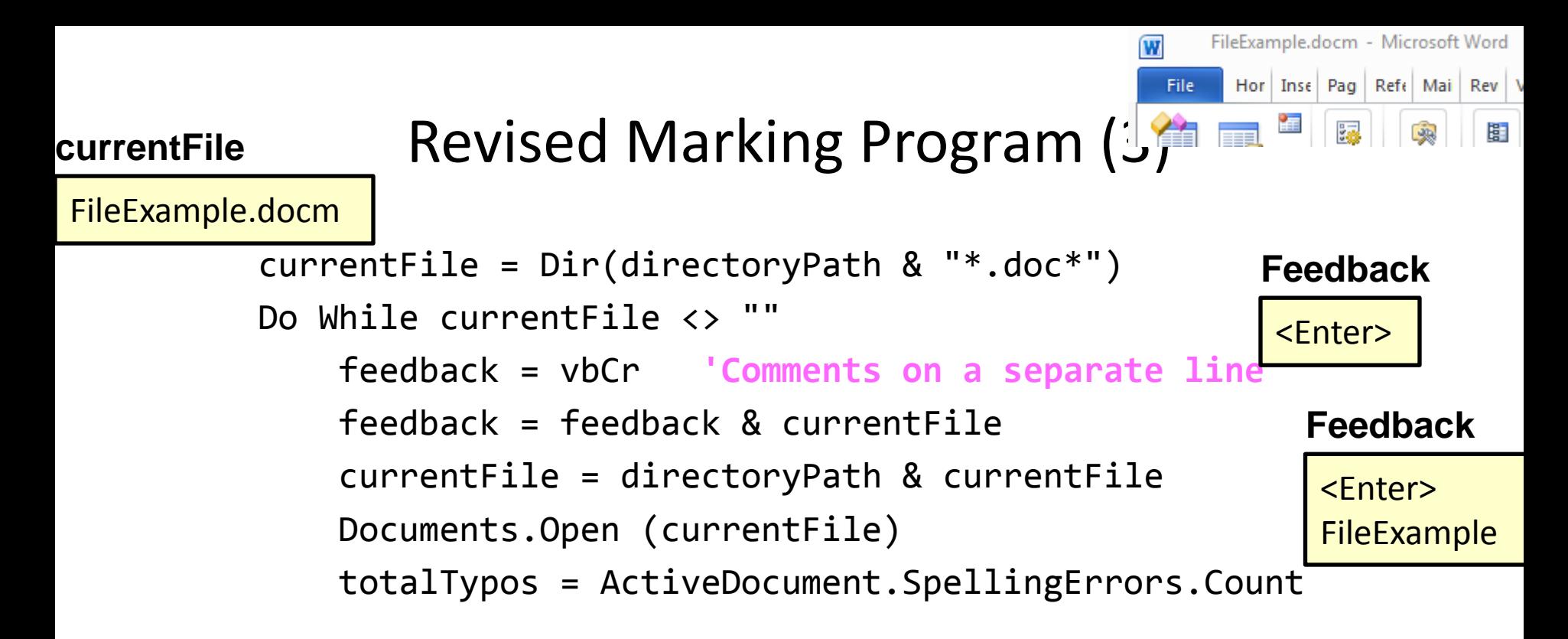

#### **'Marking is based solely on typos**

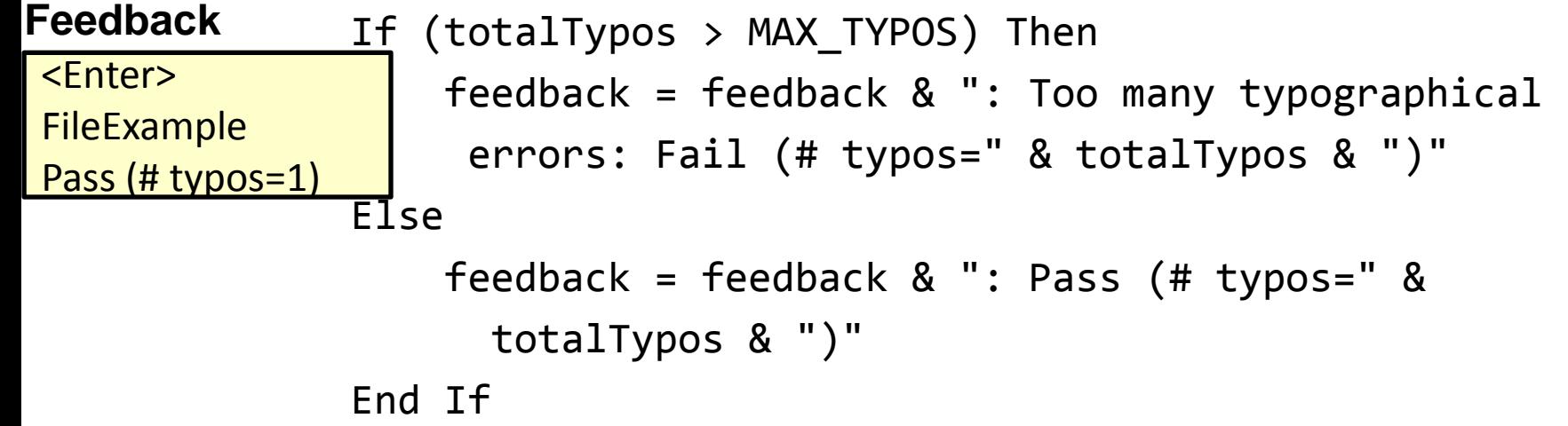

### Revised Marking Program (4)

 **'Comments appear at end of document**  Selection.EndOf Unit:=wdStory Selection.Text = feedback

 **'Visually highlight the feedback text**

 Selection.Font.Bold = True Selection.Font.Size = LARGER\_FONT ActiveDocument.Close (wdSaveChanges) currentFile = Dir **'Access next document** Loop **'Each loop: open and mark a document each** End Sub

# After This Section You Should Now Know

- Collections
	- –What are they
	- –What is the advantage in using them
	- –Common examples found in Word documents
- The Active document
	- –What are some of the commonly accessed attributes
	- –What are some useful methods
- Finding things using macros –How to find and replace: text, font effects or font styles
- Using the end-with
## After This Section You Should Now Know (2)

• How to use branches to make decisions in VBA

 $-If$ 

- –If-else
- –Multiple If's
- –If, else-if, else
- –Nested branches
- –Using logic (AND, OR, NOT) in branches
- How to use the line continuation character to break up long instructions
- How to get a program to repeat one or more instructions using loops
	- –For-next
	- –Do-while

## After This Section You Should Now Know (3)

- Strings
	- –What is a string
	- –How to access the individual elements of a string
	- –How common and useful string functions work
- The advantages of linking vs. embedding MS-Office documents
- How to print documents from VBA programs
- How to use the 'Dir' function to access a folder/directory